# **KAWAI**

Informazioni prima dell'uso

Suonare il pianoforte digitale

Brani interni

### CLASSIC SERIES CS3 Manuale Utente

Registratore

Impostazioni

Appendice

#### **Grazie per aver acquistato un pianoforte digitale Kawai Classic Series.**

Questo manuale utente contiene importanti informazioni circa l'uso e le operazioni possibili con il pianoforte digitale CS3. Leggere attentamente tutte le sezioni e tenere sempre il manuale a portata

di mano per le successive consultazioni.

### **Prefazione**

#### **Informazione sul manuale**

Prima di iniziare a suonare questo strumento, leggere attentamente la sezione **Informazioni prima dell'uso** che ha inizio a pag. 10 di questo manuale. Tale sezione spiega i nomi e le funzioni di ogni parte, come collegare il cavo elettrico, e come spegnere lo strumento.

La sezione **Suonare il pianoforte digitale**, (pag. 12) offre una panoramica sulle funzioni comunemente utilizzate e che consentono di divertirsi con il CS3 immediatamente dopo il suo collegamento. La sezione **Brani interni** (pag. 17) comprende informazioni relative ai brani dimostrativi incorporati, le musiche per pianoforte e la funzione Lesson.

La sezione **Registratore** (pag. 21) fornisce istruzioni su come registrare e riprodurre i brani archiviati nella memoria interna dello strumento, e la sezione **Impostazioni** (pag. 23) dettagli delle impostazioni che possono essere utilizzate per regolare una quantità di suoni e le caratteristiche della tastiera, nonché la funzionalità base del MIDI.

Per finire, nella sezione **Appendice** (pag. 36) sono disponibili gli elenchi delle demo, della musica per pianoforte, dei brani che fanno parte della funzione Lesson, indicazioni sulla risoluzione dei problemi, istruzioni di assemblaggio, informazioni sul MIDI e i dettagli delle caratteristiche tecniche.

#### **CS3 Notizie sulle caratteristiche tecniche**

#### **Meccanica calibrata RH con superficie dei tasti di tipo Ivory Touch**

La nuova meccanica Responsive Hammer (RH) ricrea il tocco caratteristico di un pianoforte a coda, con il suo movimento realistico, e un design rigido e senza molle che offre la sensazione naturale di suonare un pianoforte acustico. Il peso dei tasti è sapientemente graduato per riflettere i martelli più pesanti dei bassi e quelli più leggeri degli acuti di un pianoforte acustico, mentre il rinforzo strutturale della meccanica garantisce una maggiore stabilità durante i passaggi fortissimo e staccato. Il piano digitale CS3 dispone inoltre della ricopertura dei tasti in Ivory Touch Kaway che assorbe il sudore rilasciato dalle dita per facilitare l'esecuzione. Inoltre, l'effetto di simulazione scappamento ricrea il tenue 'notch' che si sente quando si premono con delicatezza i tasti di un pianoforte a coda, soddisfando così le aspettative anche dei pianisti più esigenti.

#### **Progressive Harmonic Imaging (PHI) con campionamento 88 tasti**

Il pianoforte digitale CS3 cattura il bellissimo suono dell'apprezzato pianoforte grancoda da concerto Kawai, i cui 88 tasti vengono meticolosamente registrati. analizzati e fedelmente riprodotti grazie all'esclusiva tecnologia Progressive Harmonic Imaging™. Questo esclusivo processo ricrea con grande accuratezza l'intera gamma dinamica del pianoforte a coda originale, garantendo ai pianisti uno straordinario livello di gamma espressiva dai più lievi pianissimo ai più potenti fortissimo.

Sono disponibili ulteriori funzioni ed effetti, quali riverbero e risonanza degli smorzatori che arricchiscono la notevole selezione di autentici suoni di pianoforte.

#### **Registratore, Funzione Lesson**

Il pianoforte digitale CS3 dispone di un registratore 3 brani che consente la registrazione delle proprie esecuzioni in una memoria interna e premendo semplicemente un pulsante è possibile attivarne la riproduzione. Lo strumento dispone inoltre della funzione Lesson molto utile agli aspiranti pianisti per imparare a suonare il pianoforte utilizzando una collezione incorporata di studi da Czerny e Burgmüller, o brani tratti dal volume Alfred. E' possibile suonare separatamente la parte per mano destra e per mano sinistra, mentre la regolazione del tempo consente di eseguire in maniera perfetta i passaggi più difficili.

### **Avvertenze Utili Avvertenze Utili**

### **CONSERVATE QUESTE ISTRUZIONI**

ISTRUZIONI PER PREVENIRE RISCHI DI INCENDIO, SCARICHE ELETTRICHE O DANNI ALLE PERSONE

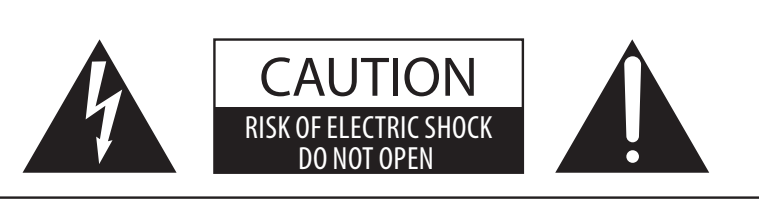

#### **PRECAUZIONI**

AL FINE DI RIDURRE IL RISCHIO DI INCENDIO E DI SCARICHE ELETTRICHE NON ESPORRE LO STRUMENTO ALLA PIOGGIA E ALL'UMIDITÀ.

### AVIS : RISQUE DE CHOC ELECTRIQUE - NE PAS OUVRIR.

PER EVITARE SCARICHE ELETTRICHE NON TOGLIERE IL COPERCHIO O LA PARTE POSTERIORE DELLO STRUMENTO NON MANOMETTERE O SOSTITUIRE LE PARTI INTERNE. PER FARLO RIVOLGERSI AD UN CENTRO ASSISTENZA QUALIFICATO.

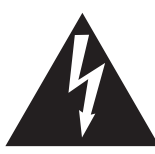

Il simbolo raffigurante un lampo all'interno di un triangolo, avverte della presenza, all'interno dei componenti dello strumento, di un "voltaggio pericoloso" di rilevanza tale da costituire rischio di scarica elettrica.

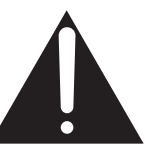

Il simbolo raffigurante un punto esclamativo all'interno di un triangolo, informa che lo strumento è dotato di importanti istruzioni per l'operatività e la manutenzione dello stesso.

#### **Spiegazione dei simboli**

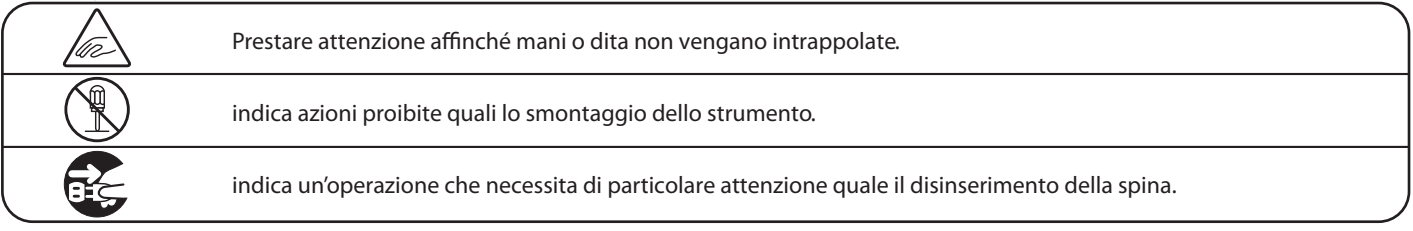

#### **Leggere attentamente le istruzioni prima di utilizzare lo strumento.**

**AVVERTENZE - Quando usate un prodotto elettrico è sempre opportuno prendere alcune precauzioni basilari, comprese le seguenti:**

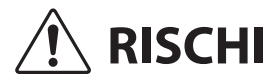

ndica possibilità di pericolo con conseguenze molto gravi alla persona a causa di errato utilizzo del prodotto.

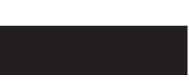

**Il prodotto deve essere connesso ad un adattatore avente l'esatto voltaggio.**

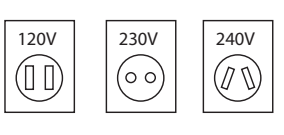

● Usare l'adattatore fornito con il prodotto o raccomandato dalla Kawai.

Può causare una scarica elettrica.

- Quando usate l'adattatore controllate che sia del voltaggio esatto.
- Non tenere conto di quanto sopra può causare danni gravi allo strumento

**Non inserire o togliere la spina con le mani bagnate.**

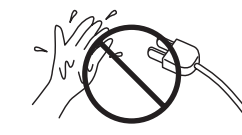

**Non far penetrare corpi estranei.**

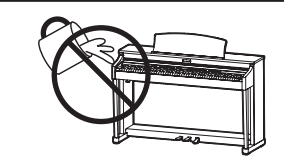

Acqua, chiodi forcine possono danneggiare lo strumento e causare corto circuito. Non appoggiare sullo strumento oggetti contenenti acqua che potrebbe infiltrarsi nello stesso causando corto circuito.

#### Usare correttamente la panchina.

Farlo può provocare ferite alle mani.

- non salire sulla panchina
- · è permesso ad una sola persona per volta sedersi sulla panchina
- non sedersi mentre se ne regola l'altezza
- non sedersi mentre se ne apre il coperchio
- ogni tanto controllare ed eventualmente stringere nuovamente viti

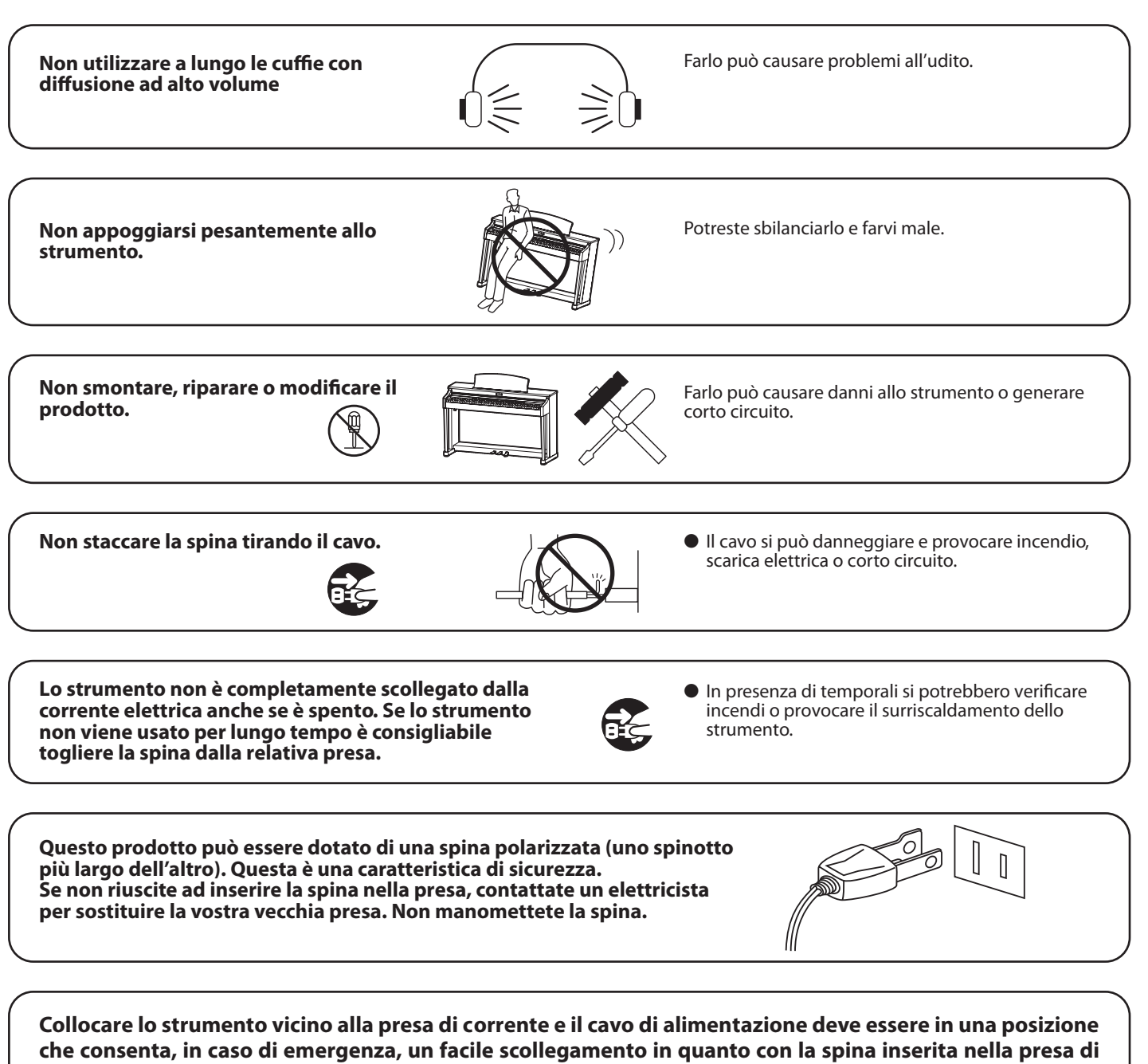

corrente, l'elettricità è sempre la carica.

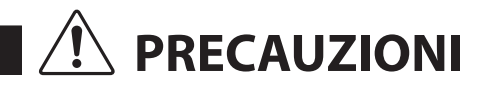

indica possibilità di danneggiamento o rottura del prodotto a causa di uso errato.

#### **Non usare lo strumento nei seguenti luoghi**

- **vicino allefinestre dove vi è luce diretta**
- **zone particolarmente calde (es. vicino ad un termosifone)**
- **zone particolarmente fredde o all'aperto**
- **zone particolarmente umide**
- **zone particolarmente polverose**
- **zone dove lo strumento possa subire eccessive vibrazione**

Non seguire queste indicazioni può provocare danni allo strumento. Usare lo strumento solo in luoghi con clima temperato. (non in quelli a clima tropicale)

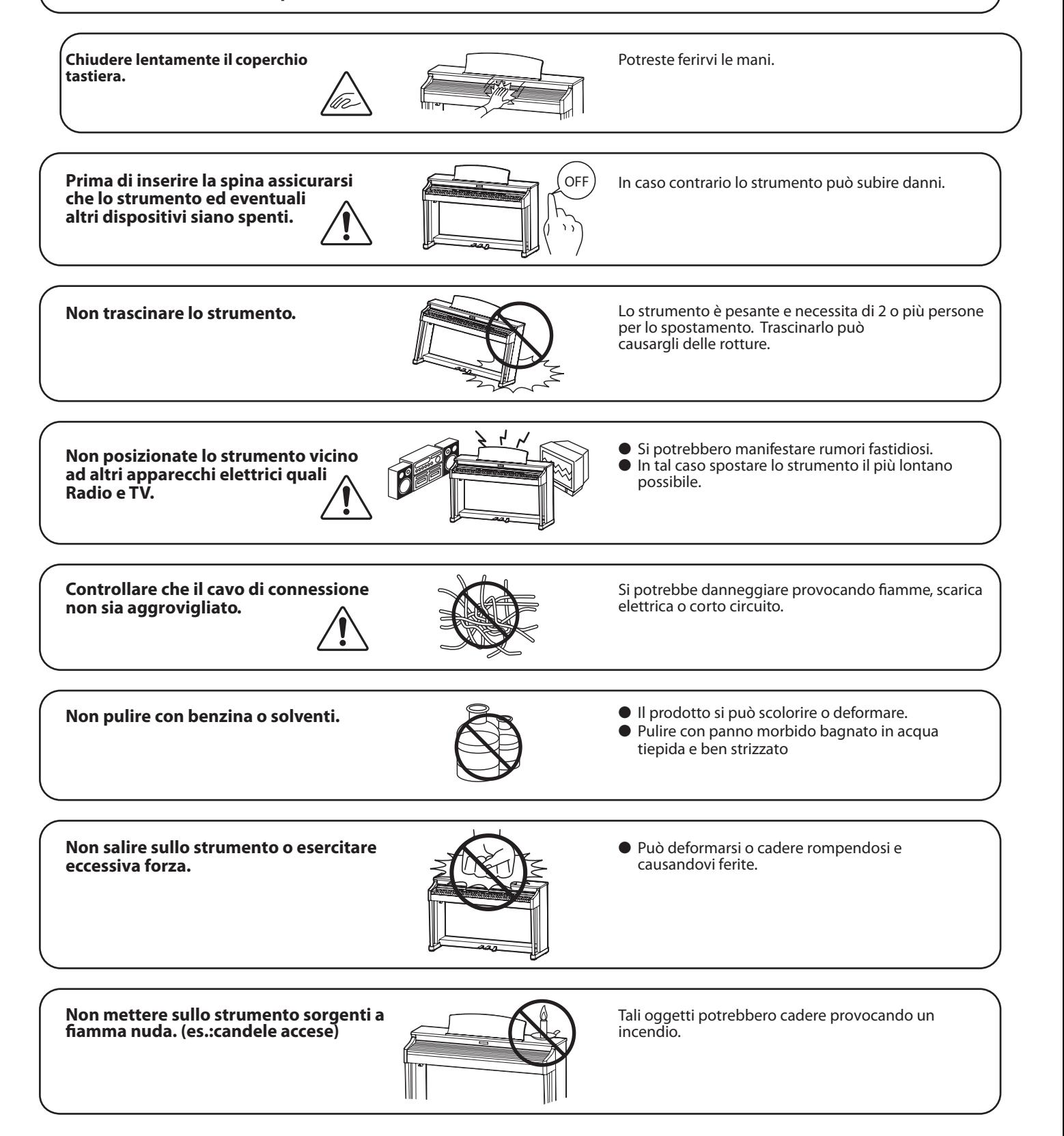

**Non impedire la ventilazione coprendo le relative coperture con giornali, tovaglie, tende, ecc.**

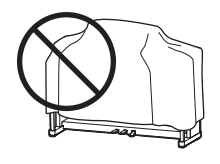

In caso contrario lo strumento si potrebbe surriscaldare causando incendio.

**Lo strumento deve essere posizionato in modo tale da non pregiudicare la giusta ventilazione. Assicurare una distanza minima di 5 cm. tutt'intorno allo strumento per una adeguata ventilazione. Non chiudere le aperture della ventilazione con giornali, tappeti, tendoni, etc.**

**Questo prodotto deve essere usato solo con il supporto dato in dotazione dal produttore.**

**Lo strumento deve essere riparato nel centro assistenza qualificato quando:**

- **Il cavo elettrico o la spina sono stati danneggiati.**
- **Oggetti sono caduti sullo strumento o del liquido è entrato nello stesso.**
- **Il prodotto è stato esposto alla pioggia**
- **Il prodotto non funziona normalmente o mostra un notevole cambiamento nelle proprie funzioni.**
- **Il prodotto è caduto, o le parti interne sono danneggiate.**

#### **Nota bene**

Qualora si verificassero delle anomalie, spegnere subito lo strumento, togliere la spina e contattare il negozio dove avete acquistato lo strumento.

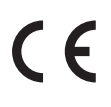

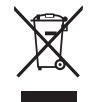

#### **Avvertenza agli utenti sullo smaltimento di questo prodotto**

Se sul vostro prodotto è presente questo simbolo per il riciclo dei materiali significa che, alla fine della vita del vostro strumento, dovete eliminarlo separatamente dagli altri rifiuti portandolo presso un appropriato centro di raccolta. Non dovete assolutamente unirlo ai normali rifiuti domestici.

Una corretta gestione nell'eliminazione di questi prodotti preverrà potenziali effetti negativi sull'ambiente e sulla salute degli uomini.

Per ulteriori informazioni preghiamo contattare la vostra Autorità locale. (Solo per Unione Europea)

### **Indice**

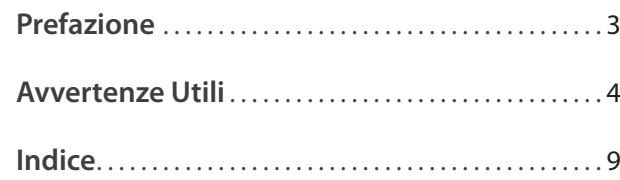

### **Informazioni prima dell'uso**

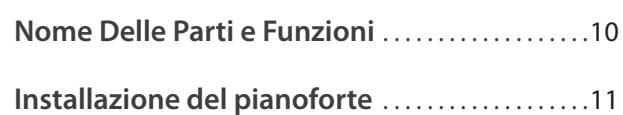

### **Suonare il pianoforte digitale**

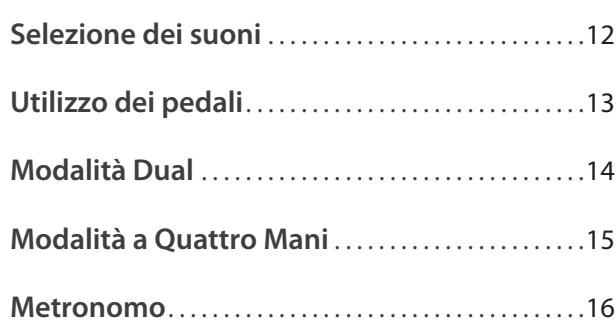

### **Brani interni**

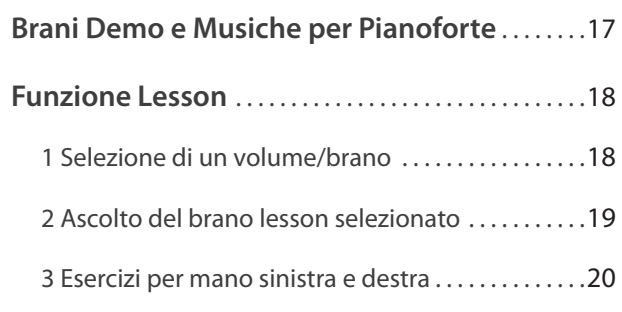

### **Registratore**

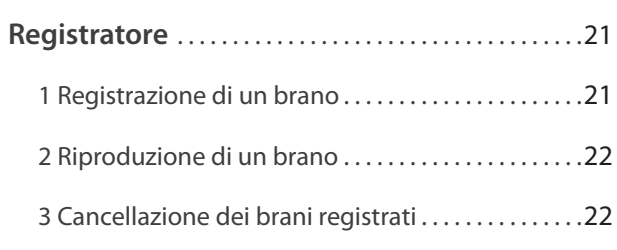

#### **Impostazioni**

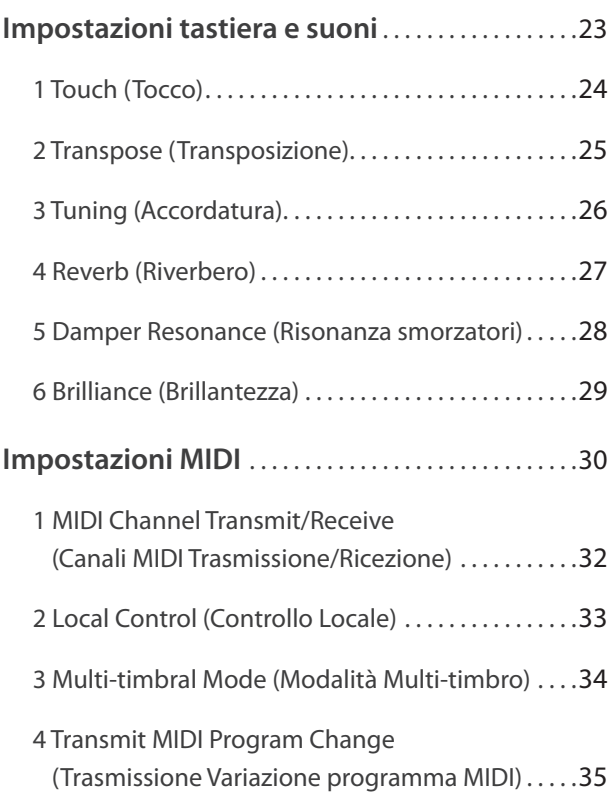

### **Appendice**

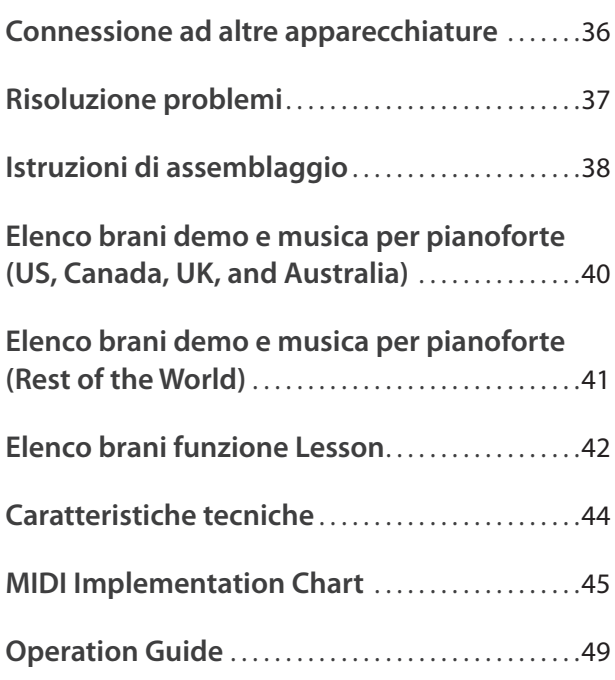

### **Nome Delle Parti e Funzioni**

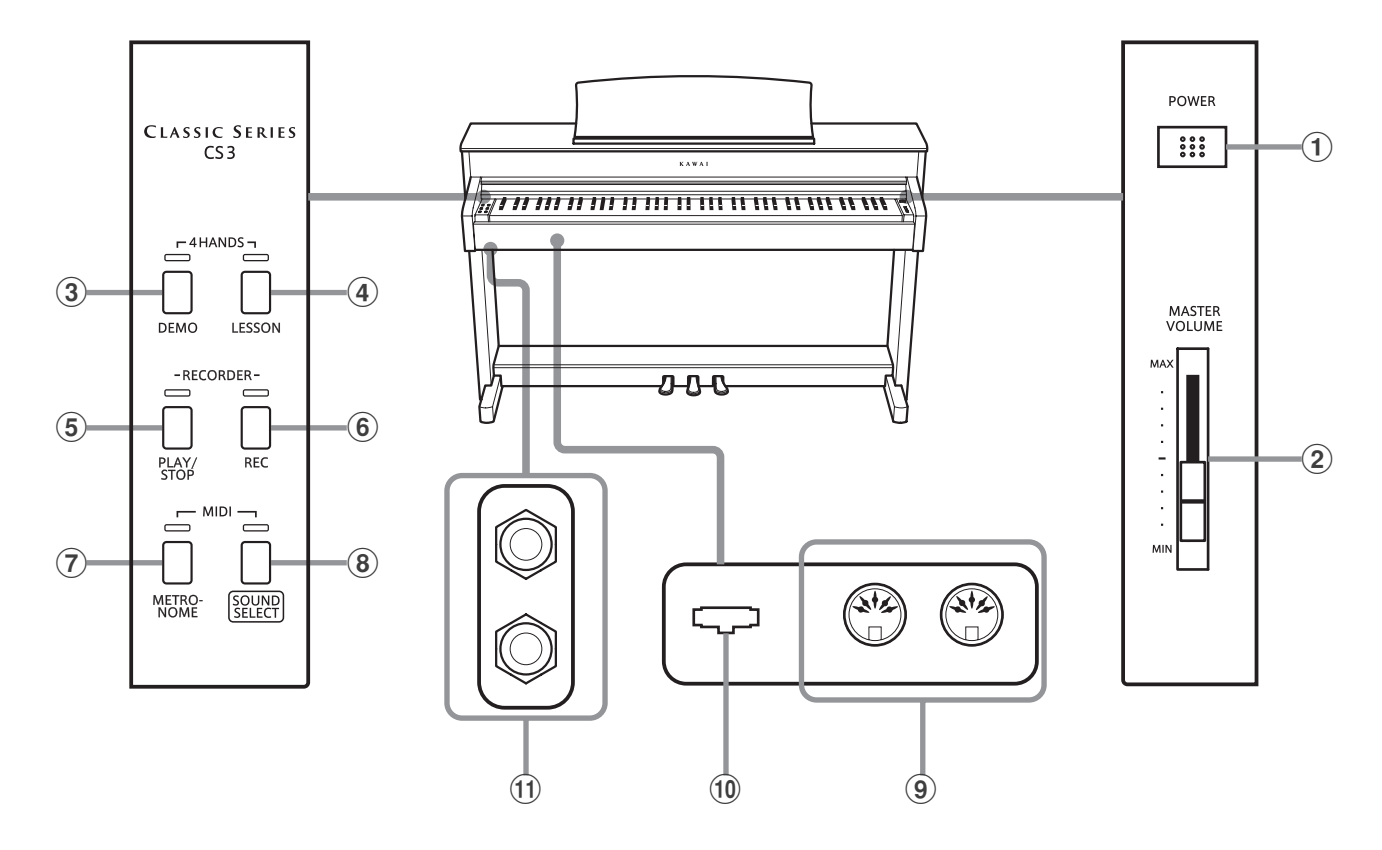

#### a **Pulsante POWER**

Questo interruttore viene usato per accendere/spegnere il pianoforte digitale CS3.

Spegnere sempre lo strumento dopo l'uso.

#### b **Cursore MASTER VOLUME**

Questo cursore controlla il livello del volume degli altoparlanti o delle cuffie, se connesse, del pianoforte digitale CS3.

#### c **Pulsante DEMO**

Questo pulsante viene usato per avviare/fermare la riproduzione del brani dimostrativi e dei pezzi per pianoforte incorporati nel pianoforte digitale CS3.

#### d **Pulsante LESSON**

Questo pulsante viene usato per selezionare i brani Lesson incorporati nel pianoforte digitale CS3.

#### e **Pulsante PLAY/STOP**

Questo pulsante viene usato per avviare/fermare la riproduzione dei brani registrati e archiviati in memoria nonchè i brani della funzione Lesson incorporati nel pianoforte digitale CS3.

#### f **Pulsante REC**

Questo pulsante viene usato per registrare le proprie esecuzioni nella memoria interna del pianoforte digitale CS3.

#### g **Pulsante METRONOME**

Questo pulsante viene usato per attivare/disattivare la funzione metronomo e per regolarne le impostazioni del tempo, dei battiti e del volume.

#### **(8) Pulsante SOUND SELECT**

Questo pulsante viene usato per selezionare il suono (i) che si sentiranno alla pressione dei tasti.

#### i **Prese MIDI IN / OUT**

Queste prese vengono usate per collegare il pianoforte digitale CS3 ad un supporto MIDI esterno quale un altro strumento musicale o un computer, per inviare e ricevere dati MIDI.

#### **(10) Connettore PEDAL**

Questo connettore viene usato per collegare la pedaliera al pianoforte digitale CS3.

#### **(1) Prese CUFFIE**

Queste prese vengono usate per collegare cuffie stereo al pianoforte digitale CS3. E' possibile collegare ed usare contemporaneamente due paia di cuffie.

#### **Guida alle operazioni**

La Guida alle Operazioni contempla un'utile panoramica sui vari pulsanti e controlli tastiera del pianoforte digitale CS3. Queste indicazioni sono anche riportate nell' Appendice di questo manuale utente.

### **Installazione del pianoforte**

#### **1. Connessione dell'alimentatore AC**

Inserire il cavo di alimentazione nella relative presa alla base del corpo principale dello strumento.

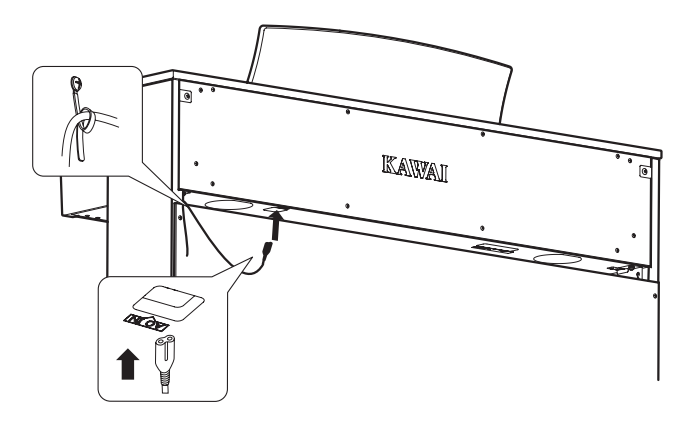

#### **2.Collegare il cavo di alimentazione ad una presa esterna**

Collegare il cavo elettrico ad una presa AC.

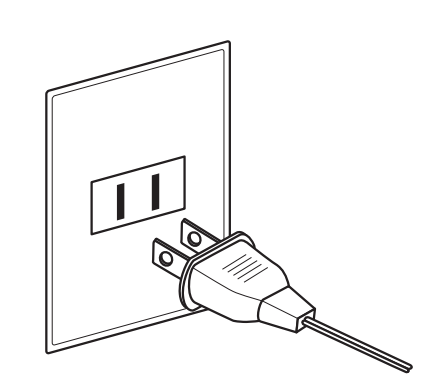

#### **3. Accensione dello strumento**

Premere l'interruttore POWER, collocato sul lato destro del pannello frontale dello strumento.

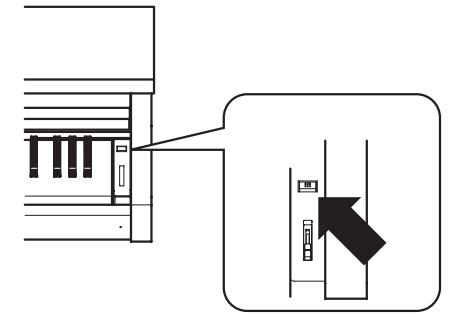

L'findicatore LED del pulsante SOUND SELECT si accendera, e si selezionera automaticamente il suono Concert Grand.

#### **4. Regolazione del volume**

Spostare in su o in giù il cursore MASTER VOLUME per aumentare o diminuire il livello del volume degli altoparlanti, o delle cuffie se connesse.

Regolare il volume ad un livello gradevole per l'ascoltometà corsa è spesso il punto migliore **Aumento** 

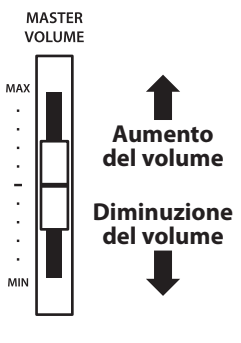

#### **Usare le cuffie**

Collegare le cuffie stereo utilizzando le prese collocate a sinistra sotto la tastiera.

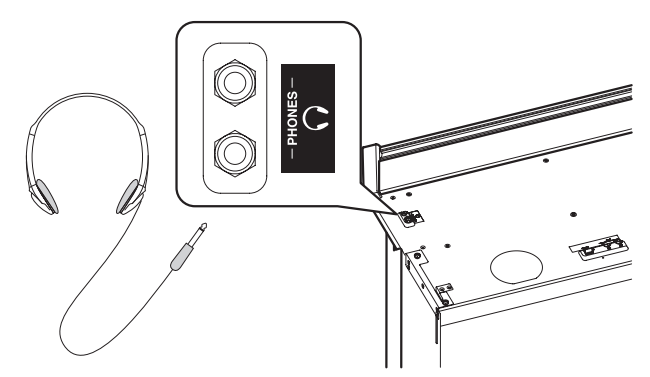

Quando le cuffie vengono collegate, il suono non verrà più emesso attraverso gli altoparlanti. E' possibile collegare ed utilizzare contemporaneamente sino a due paia di cuffie.

#### **Regolazione della manopola della pedaliera**

Alla base della pedaliera vi è una manopola che opportunamente regolata dà stabilità allo strumento quando vengono pigiati i pedali. Girare la manopola in senso anti-orario sino a quando non sia a perfetto contatto con il pavimento sostenendo in tal modo con fermezza i pedali.

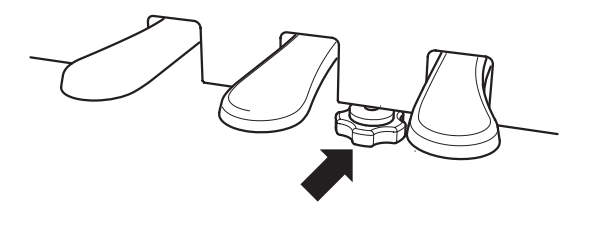

**In caso di movimentazione dello strumento, regolare o rimuovere sempre la manopola, quindi regolarla nuovamente quando il pianoforte digitale è posizionato.**

**Il pianoforte digitale CS3 dispone di 15 diversi suoni strumentali che possono essere selezionati scegliendo tra due metodi.**

**Il suono "Concert Grand" viene automaticamente selezionato di default all'accensione dello strumento.**

#### **Suoni strumentali**

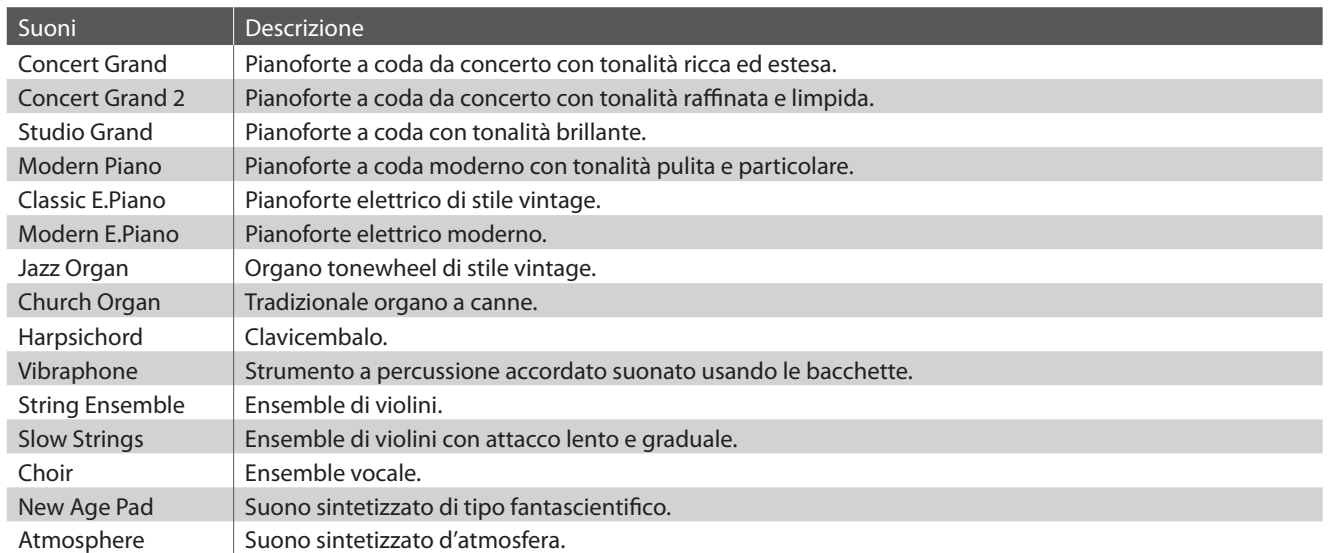

#### **Selezione di un suono: Metodo 1**

Premere ripetutamente il pulsante SOUND SELECT per scorrere gli 15 suoni strumentali disponibili.

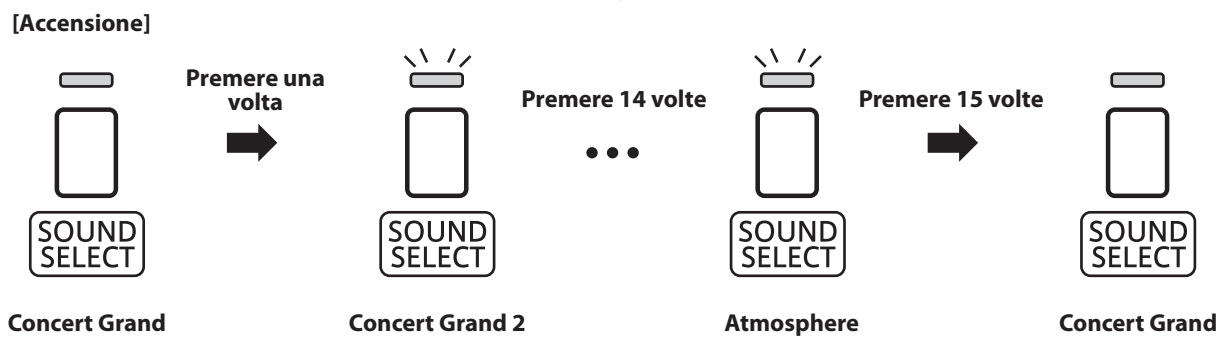

\* Con la selezione del suono Concert Grand, l'indicatore LED del pulsante SOUND SELECT si accenderà.

\* Quando si seleziona un suono diverso da Concert Grand l'indicatore LED del pulsante SOUND SELECT inizierà a lampeggiare.

#### **Selezione di un suono: Metodo 2**

Tenere premuto il pulsante SOUND SELECT, quindi premere uno degli 15 tasti bianchi più bassi per selezionare il suono strumentale desiderato.

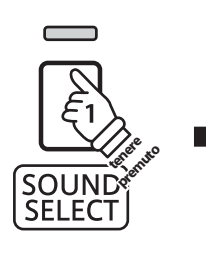

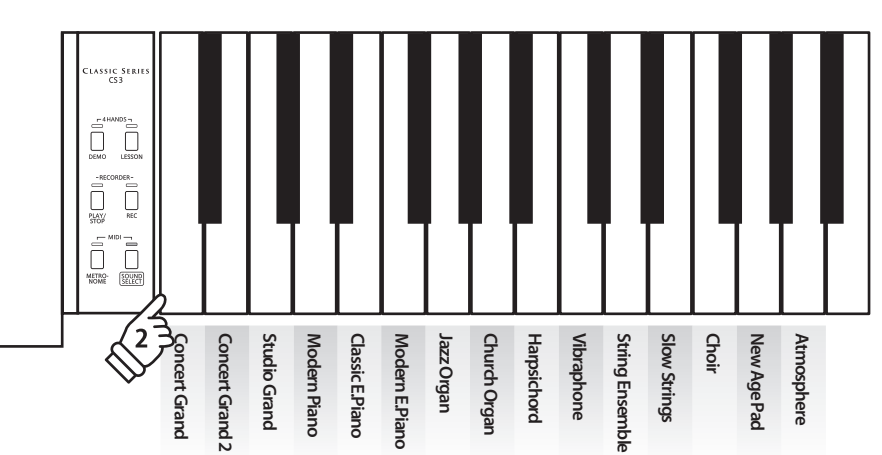

### **Utilizzo dei pedali**

**Proprio come un pianoforte acustico, il pianoforte digitale CS3 dispone di 3 pedali: forte, tonale e piano. Pedale del piano**

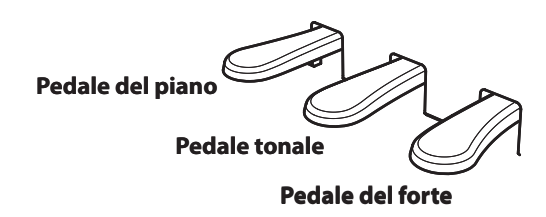

#### **Pedale del forte (Pedale destro)**

Sostiene il suono, arricchendolo, anche dopo aver tolto le mani della tastiera ed è d'aiuto anche durante i passaggi "legato".

Questo pedale possiede la capacità di risposta al mezzo pedale.

#### **Pedale tonale (Pedale centrale)**

Premendo questo pedale dopo aver suonato e prima di aver rilasciato la tastiera, viene sostenuto solo il suono delle note suonate. Le note suonate dopo aver premuto il pedale tonale non verranno sostenute dopo il rilascio della tastiera.

#### **Manopola pedaliera**

Per evitare danni alla pedaliera, la relativa manopola deve toccare perfettamente il pavimento. Assicurarsi che tale manopola sia completamente estesa per dare stabilità ai pedali.

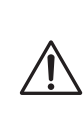

**In caso di movimentazione dello strumento, regolare o rimuovere sempre la manopola della pedaliera, quindi regolarla nuovamente quando lo strumento è posto nella sua nuova collocazione.**

#### **Pulire i pedali**

L'eventuale pulizia dei pedali deve avvenire con una spugnetta asciutta. Non usare solventi, abrasivi o lime per la pulizia dei pedali.

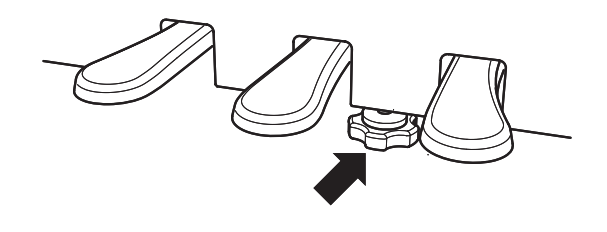

#### **Pedale del piano (Pedale sinistro)**

Premendo questo pedale il suono verrà smorzato.

Con l'effetto rotary selezionato, il pedale del piano viene usato per alternare la velocità della simulazione rotary da "Lento" a "Veloce".

### **Modalità Dual**

La funzione Dual permette di sovrapporre due suoni per crearne uno più complesso.

Per esempio, il suono di pianoforte sovrapposto a quello dei violini, o quello di pianoforte elettrico con quello di un clavicembalo, ecc.

#### **Abilitazione della funzione Dual**

Tenere premuto il pulsante SOUND SELECT, quindi premere simultaneamente due degli otto tasti più bassi.

I suoni corrispondenti ai due tasti verranno sovrapposti.

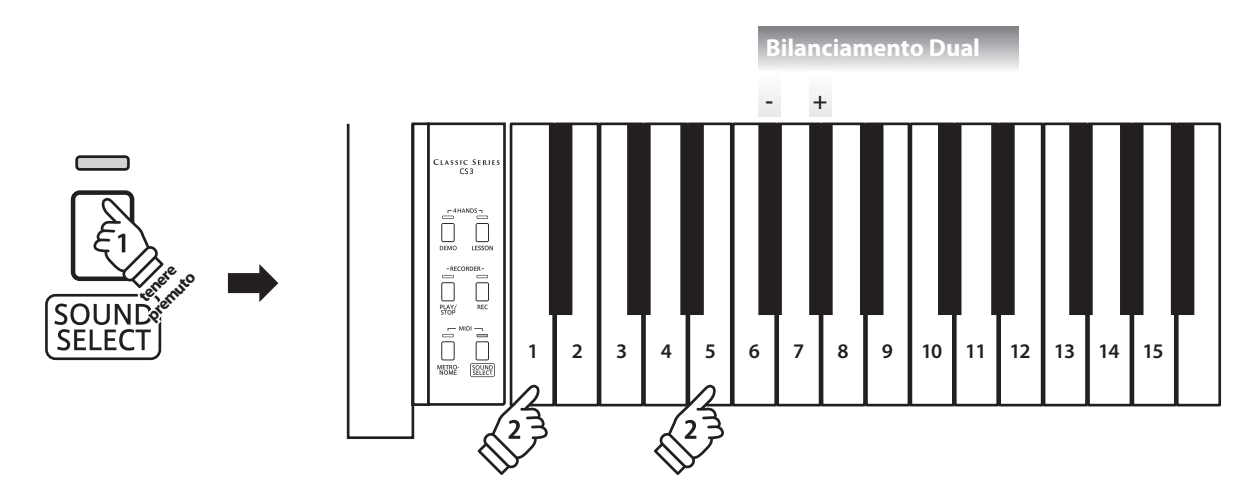

#### **Regolazione bilanciamento volume**

Tenere premuto il pulsante SOUND SELECT, quindi premere ripetutamente il tasto del Fa# o del Sol# per diminuire o aumentare il volume dei due suoni.

#### **Disattivazione modalità Dual**

Premere il pulsante SOUND SELECT.

Il suono Concert Grand verrà selezionato automaticamente e lo strumento ritornerà alle impostazioni normali.

### **Modalità a Quattro Mani**

**La funzione A quattro mani divide la tastiera in due sezioni, e i pedali del forte (destro) e del piano (sinistro) agiranno come indipendenti pedali del forte per ogni sezione. E' inoltre possibile regolare l'ottava/tonalità di ogni sezione per permettere a due persone di suonare insieme.**

 $\Gamma$ <sub>4</sub>HANDS $\Gamma$ 

#### **Abilitazione della funzione A quattro mani**

Premere contemporaneamente i pulsanti DEMO e LESSON.

Gli indicatori LED dei pulsanti DEMO e LESSON lampeggeranno a conferma dell'attivazione della funzione.

\* Mentre la funzione A quattro mani è attiva è ancora possibile variare il suono selezionato.

#### **Variazione punto di divisione**

La lunghezza di ogni sezione della tastiera può essere regolato liberamente.

Tenere premuti contemporaneamente i pulsanti DEMO e LESSON quindi premere uno qualunque dei tasti per fissare il punto di divisione della tastiera.

Il tasto premuto diventerà il nuovo punto di divisione.

\* il punto di divisione di default è impostato tra SI2 e DO3.

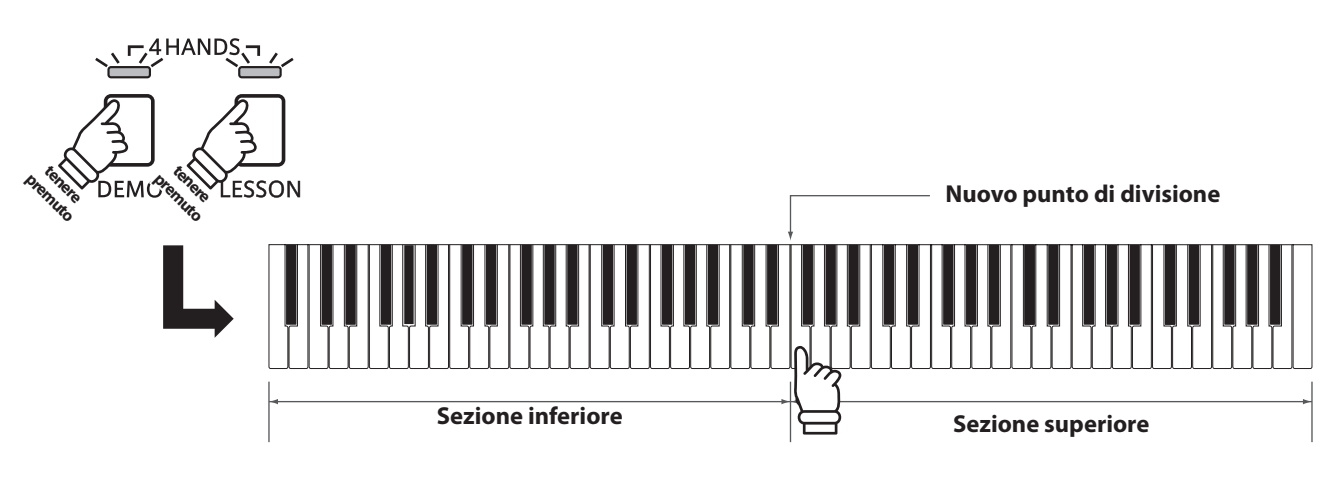

#### **Disattivazione modalità a quattro mani**

Premere il pulsante DEMO oppure il pulsante LESSON.

Lo strumento tornerà alle impostazioni normali.

### **section Metronomo**

**La funzione Metronomo è un valido aiuto per i principianti che possono esercitarsi a suonare con un tempo corretto ed un ritmo costante.**

**L'indicazione del tempo, il volume ed il battito possono essere liberamente regolati.**

#### **Attivare/Disattivare il metronomo**

Premere il pulsante METRONOME.

Il metronomo inizierà a contare l'indicatore LED del relativo pulsante si accenderà ad indicare che il metronomo è in uso.

\* All'accensione dello strumento l'impostazione del battito è 1/4 e quella del tempo a 120 bpm.

Premere nuovamente il pulsante METRONOME per disattivarne la funzione.

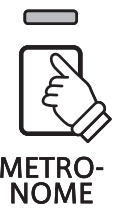

#### **Variazione indicazione tempo**

Tenere premuto il pulsante METRONOME, quindi premere uno dei sette tasti neri più bassi come illustrato di seguito.

- \* Il battito metronomo può essere impostato a:
- \* 1/4, 2/4, 3/4, 4/4, 5/4, 3/8, e 6/8.

#### **Regolazione del volume del metronomo**

Tenere premuto il pulsante METRONOME quindi premere i tasti contrassegnati 1-10 come illustrato di seguito.

\* I tasti - / + possono essere anche utilizzati per aumentare o diminuire il volume del metronomo entro una gamma 1-10.

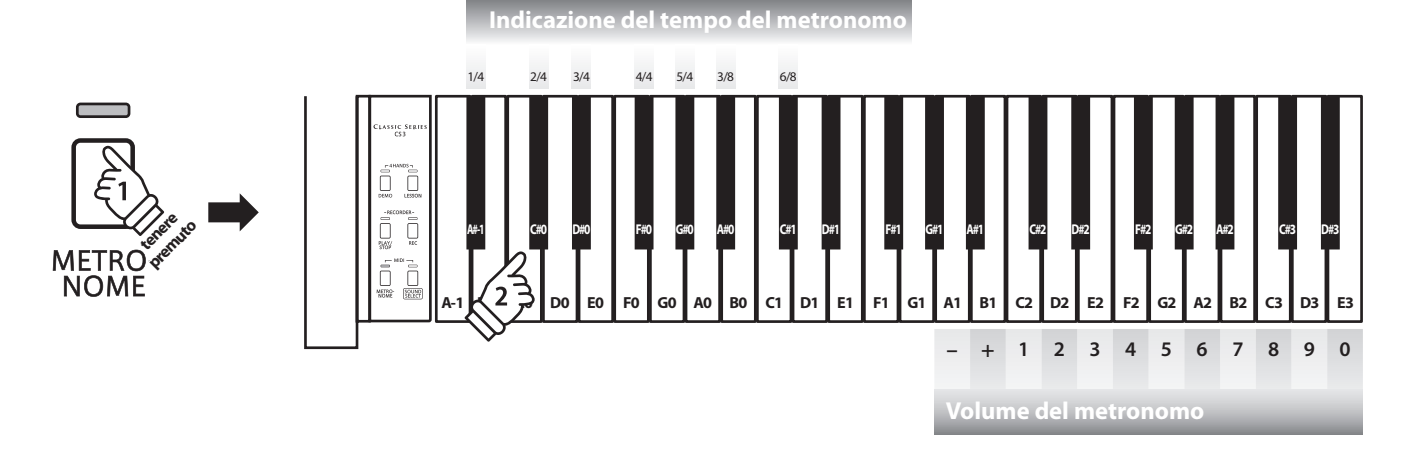

#### **Regolazione del tempo del metronomo**

Tenere premuto il pulsante METRONOME, inserire il tempo desiderato usando uno dei 12 tasti più bassi sotto indicati, quindi rilasciare il pulsante METRONOME.

\* Il tempo del metronomo può essere regolato in una gamma da 10 a 300 bpm.

\* E' possibile inserire il valore preciso del tempo del metronomo, o aumentarlo/diminuirlo gradatamente.

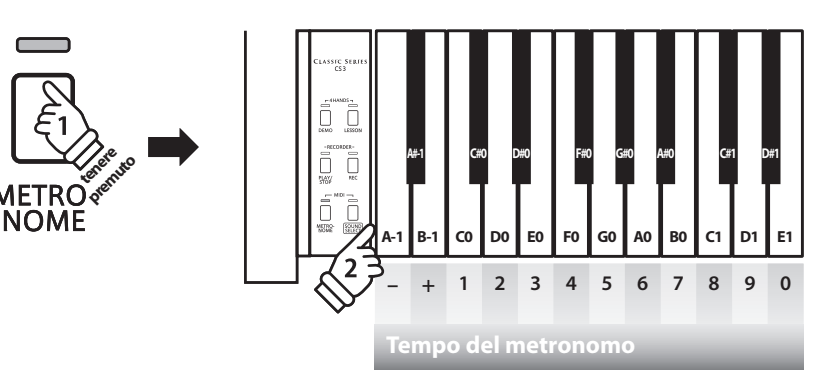

#### **Metodo 1:**

Mentre si preme il pulsante METRONOME, premere i tasti 1, 5, e 0 per impostare il tempo a 150 bpm, o I tasti 8 e 5 per impostare il tempo a 85 bpm.

#### **Metodo 2:**

Mentre si preme il pulsante METRONOME, premere ripetutamente i tasti - / + per aumentare o diminuire gradatamente il tempo di 2 bpm.

### **Brani Demo e Musiche per Pianoforte**

**Il pianoforte digitale CS3 include una selezione di brani dimostrativi. Ogni suono interno è introdotto da un diverso brano dimostrativo.**

#### **Brani demo**

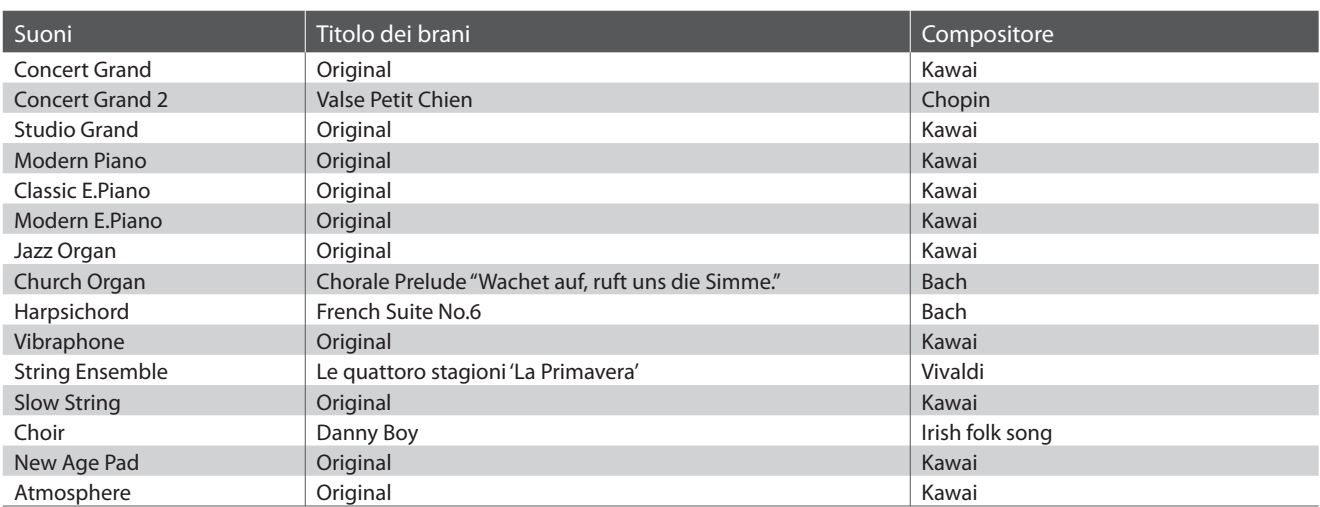

\* Kawai è spiacente informare che gli spartiti dei brani demo originali Kawai non sono disponibili.

 $\sqrt{2}$ 

**Oltre ai brani dimostrativi, il pianoforte digitale CS3 dispone di una selezione di musiche per pianoforte del periodo Barocco e Romantico. Il volume " Classical Piano Collection"\* accluso allo strumento mette a disposizione gli spartiti.**

\* Dipende dall'area di mercato.

**L'elenco completo dei brani dimostrativi e delle musiche per pianoforte è disponibile a pag. 40 del presente manuale.**

#### **1. Riproduzione dei brani dimostrativi**

#### Premere il pulsante DEMO.

L'indicatore LED del pulsante DEMO lampeggerà e inizierà la riproduzione del brano dimostrativo Concert Grand.

\* Al termine del brano dimostrativo Concert Grand, il brano dimostrativo successivo (Concert Grand 2) inizierà automaticamente.

Premere nuovamente il pulsante DEMO per fermare la riproduzione del brano dimostrativo.

#### **2. Selezione di un brano dimostrativo/musica per pianoforte**

#### Durante la riproduzione del brano dimostrativo:

Tenere premuto il pulsante DEMO, quindi premere il tasto bianco a cui è assegnato il brano dimostrativo o la musica per pianoforte desiderati.

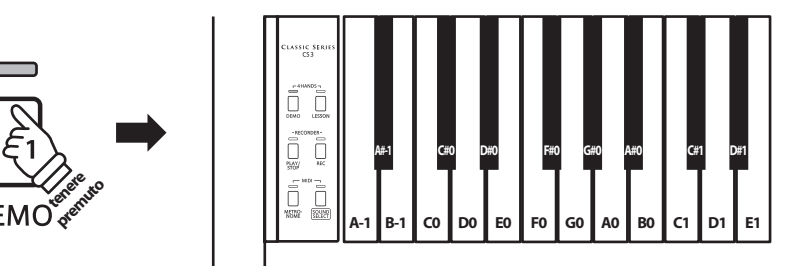

### **Funzione Lesson**

**La funzione Lesson permette ai pianisti in erba di esercitarsi utilizzando una serie di brani presenti nei volumi già incorporati nello strumento.**

**E' possibile esercitarsi separatamente con la mano destra e sinistra, mentre la regolazione del tempo consente di perfezionare I passaggi più difficili.**

**L'elenco completo dei brani della funzione Lesson è disponibile a pag.42 del presente manuale.**

#### **Brani lesson incorporati**

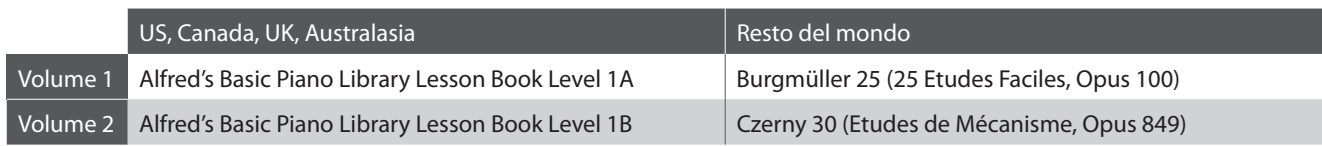

\* Volumi Lesson venduti separatamente – far riferimeto alla pag.43 del presente manuale.

### **1 Selezione di un volume/brano**

#### **Attivazione funzione Lesson**

Premere il pulsante LESSON.

Il LED del pulsante LESSON si accenderà per confermare che la funzione e attiva.

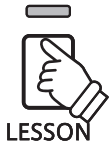

#### **Selezione di un brano dal Volume 1**

**Volume 1:** Brano No. 5

**Volume 2:** Brano No. 10

Con la funzione lesson selezionata:

Tenere premuto il pulsante LESSON, quindi premere il tasto bianco a cui e assegnato il brano lesson desiderato.

> *tenere* **premuto**

#### **Selezione di un brano dal Volume 2**

Con la funzione lesson selezionata:

Tenere premuto il pulsante LESSON, quindi premere il tasto nero all'estrema sinistra (LA#1) e alla fine premere il tasto bianco a cui è assegnato il brano desiderato.

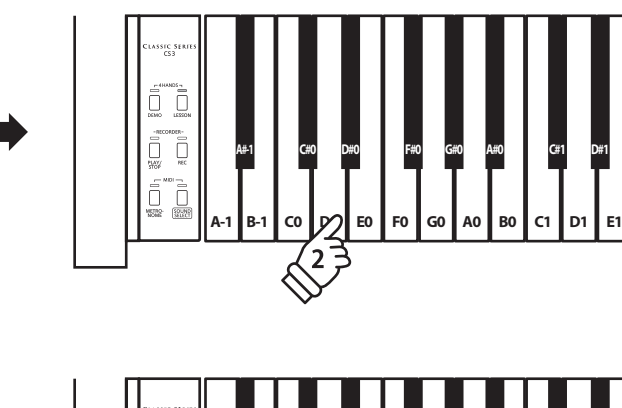

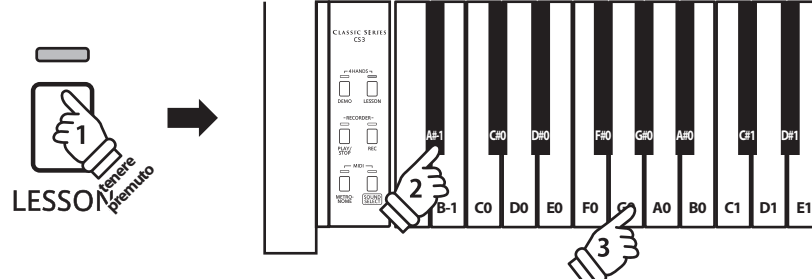

### **2 Ascolto del brano lesson selezionato**

#### **Questa pagina spiegherà come riprodurre e fermare il brano lesson selezionato e regolarne il tempo.**

#### **Riproduzione del brano lesson**

Dopo la selezione di un volume e un brano lesson

Premere il pulsante PLAY/STOP.

L'indicatore LED del pulsante PLAY/STOP si accenderà. La riproduzione del brano è preceduta da una battuta di introduzione.

Mentre il brano lesson sta suonando, premere il pulsante METRONOME per attivare/disattivare il metronomo.

\* L'indicazione del tempo ed il battito del metronomo si imposteranno automaticamente in relazione al brano lesson selezionato.

#### **Regolazione del tempo di un brano lesson**

#### Durante la riproduzione del brano lesson:

Tenere premuto il pulsante METRONOME, inserire il tempo desiderato usando I 12 tasti bianchi più bassi di seguito indicati, quindi rilasciare il pulsante METRONOME.

\* Il tempo del brano lesson può essere regolato entro una gamma da 10 a 300 bpm.

\* E' possibile inserire con precisione il valore del tempo del brano lesson o diminuirlo/aumentarlo gradatamente

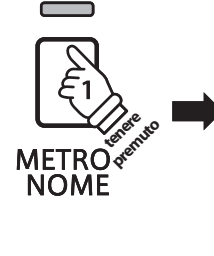

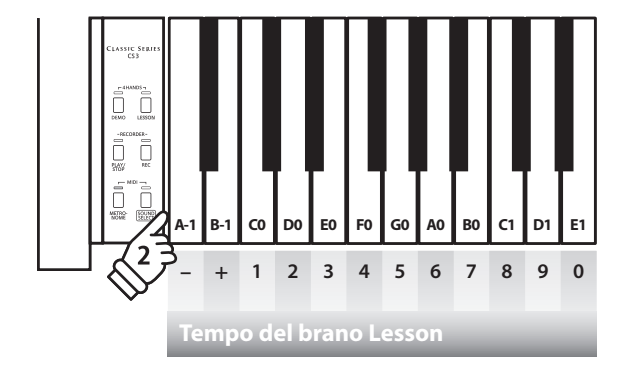

#### **Metodo 1:**

Mentre si preme il pulsante METRONOME, premere I tasti 1,5 e 0 per impostare il tempo a 150 bpm, o I tasti 8 e 5 per impostarlo a 85 bpm.

#### **Metodo 2:**

Mentre si premere il pulsante METRONOME, premere ripetutamente i tasti - / + per diminuire/ aumentare gradatamente il tempo di 2 bpm.

#### **Arresto e ripresa del brano lesson**

Durante la riproduzione del brano lesson:

Premere nuovamente il pulsante PLAY/STOP per arrestare la riproduzione del brano lesson.

Premere nuovamente il pulsante PLAY/STOP.

La ripresa della riproduzione del brano verrà preceduta da una battuta di introduzione.

Per re-impostare la posizione di riproduzione del brano lesson, tenere premuto il pulsante PLAY/STOP per un paio di secondi, o semplicemente riselezionare lo stesso brano.

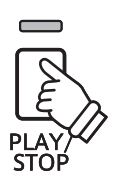

### **3 Esercizi per mano sinistra e destra**

**Questa pagina spiegherà come attivare/disattivare le parti per mano sinistra e destra di un brano lesson selezionato, per poter esercitare separatamente ognuna delle parti.**

**Gli indicatori LED dei pulsanti METRONOME e SOUND SELECT vengono usati per indicare quale parte (mano sinistra o destra) del brano lesson è attiva o no.**

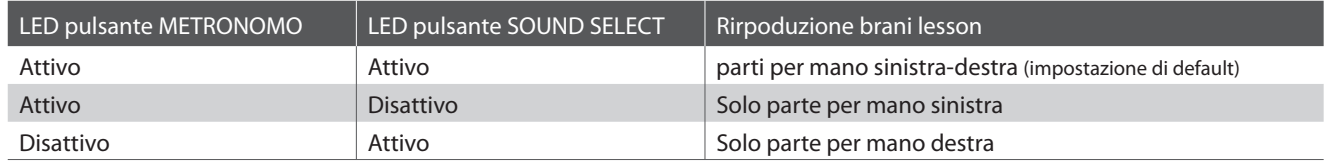

#### **Attivazione/disattivazione parti brano lesson**

Dopo aver selezionato un volume e un brano lesson:

Premere il pulsante SOUND SELECT.

L'indicatore LED del pulsante SOUND SELECT si spegnerà (quello del pulsante METRONOME rimarrà acceso), ad indicare che è attiva solo la parte per mano sinistra (non quella per mano destra).

Premere nuovamente il pulsante SOUND SELECT.

L'indicatore LED del pulsante SOUND SELECT si accenderà e quello di METRONOME si spegnerà,ad indicare che è attiva solo la parte per mano destra (non quella per mano sinistra).

Premere ancora una volta il pulsante SOUND SELECT.

L'indicatore LED del pulsante SOUND SELECT resterà acceso e si accenderà anche quello del pulsante METRONOME, and indicare che sia la parte per mano sinistra che quella per mano destra sono attive.

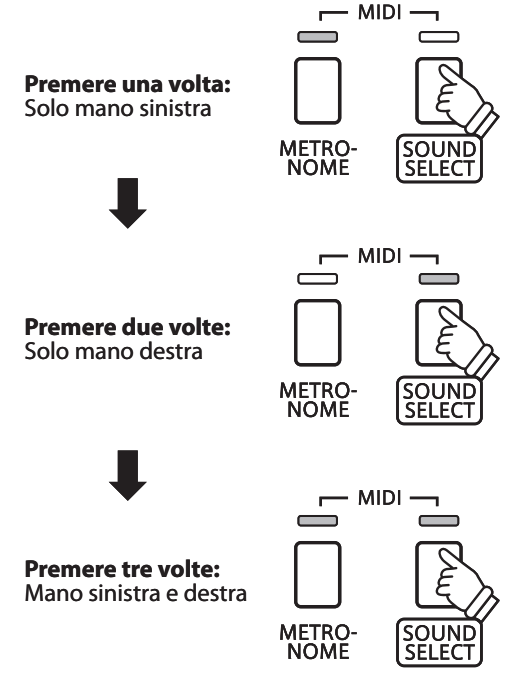

#### **Disattivazione funzione Lesson**

Premere il pulsante LESSON.

L'indicatore LED del pulsante LESSON si spegnerà e lo strumento tornerà alle normali impostazioni.

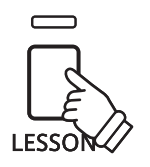

### **Registratore**

**Con il pianoforte digitale CS3 è possibile registrare sino a 3 diversi brani, archiviarli in una memoria interna e riprodurli con il semplice tocco di un pulsante.**

### **1 Registrazione di un brano**

#### **1. Entrare in funzione di registrazione**

Premere il pulsante REC.

Il LED del pulsante REC iniziera a lampeggiare indicando che lo strumento è in modalita standby per la registrazione.

#### **2. Selezione di una memoria**

Tenere premuto il pulsante REC, quindi premere uno dei tre tasti bianchi più bassi per selezionare la memoria.

\* Quando viene selezionata una memoria che contiene già un brano registrato, quest'ultimo verrà automaticamente cancellato.

 $\Delta$  /  $\Box$  $\sqrt{2}$ **tenere U** ñ **premito Brano 1 Brano 2 Brano 3**  $\overline{2}$ **Memoria**

#### **3. Registrazione di un brano**

Premere un tasto sulla tastiera.

Gli indicatori LED dei pulsanti REC e PLAY/STOP si accenderanno e sarà possibile iniziare la registrazione.

\* La registrazione può aver luogo anche premendo il pulsante PLAY/STOP con la possibilità di inserire una pausa di attesa o battuta vuota all'inizio del brano.

#### **4. Arresto della registrazione**

#### Premere il pulsante PLAY/STOP.

Gli indicatori LED dei pulsanti PLAY/STOP e REC lampeggeranno per un attimo, quindi il brano verrà archiviato nella memoria interna.

\* Non spegnere lo strumento durante il salvataggio del brano nella memoria.

\* La capacità massima di registrazione è di circa 15,000 note, pulsante e pedale premuti vengono considerati una nota. Se si raggiunge la massima capacità la registrazione si arresterà automaticamente.

\* I brani registrati resteranno in memoria anche dopo aver spento lo strumento.

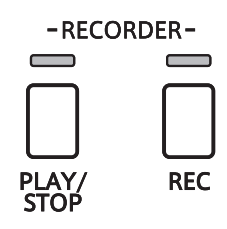

**Registratore**

Registratore

### **2 Riproduzione di un brano**

#### **1. Riproduzione del brano registrato**

#### Premere il pulsante PLAY/STOP.

L'indicatore LED del pulsante PLAY/STOP si accenderà e il brano registrato verrà riprodotto.

# $\blacksquare$

#### **2. Riproduzione di un brano archiviato in altra memoria**

Tenere premuto il pulsante PLAY/STOP, quindi premere uno dei tre tasti bianchi più bassi per riprodurre la memoria del brano desiderato.

\* La riproduzione del brano selezionato inizierà al rilascio del pulsante PLAY/STOP.

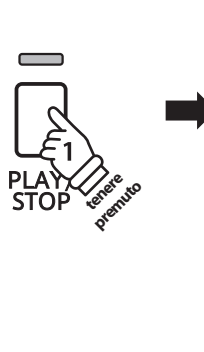

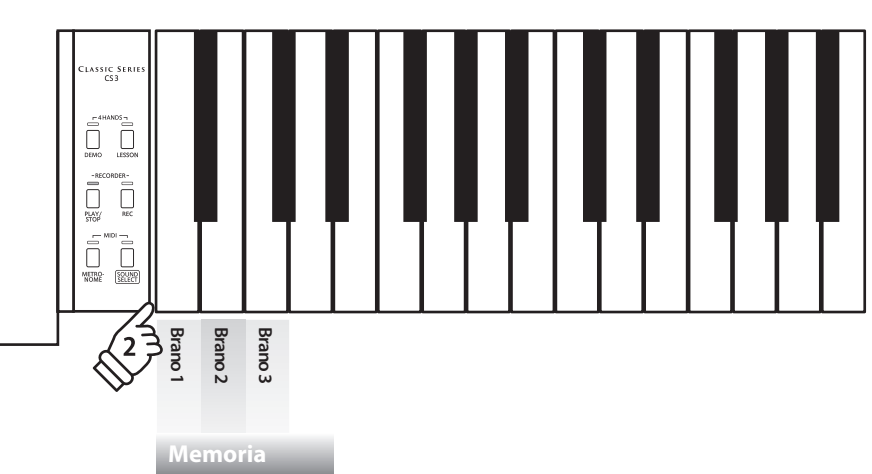

### Registratore **Registratore**

### **3 Cancellazione dei brani registrati**

**Attenzione: Questo processo cancellerà tutti e tre i brani archiviati nella memoria interna.**

#### **Cancellazione dei brani registrati**

Tenere premuti contemporaneamente I pulsanti PLAY/STOP e REC, quindi spegnere e riaccendere lo strumento.

Tutti I brani registrati ed archiviati nella memoria saranno cancellati.

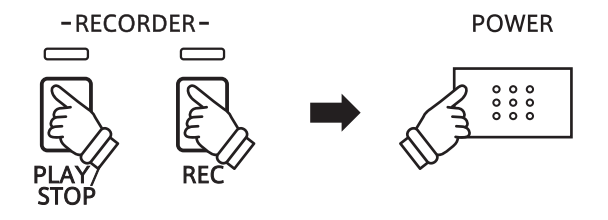

**Le impostazioni della tastiera e dei suoni del CS3 consentono di regolare i vari profili dello strumento.**

#### **Impostazioni tastiera e suoni**

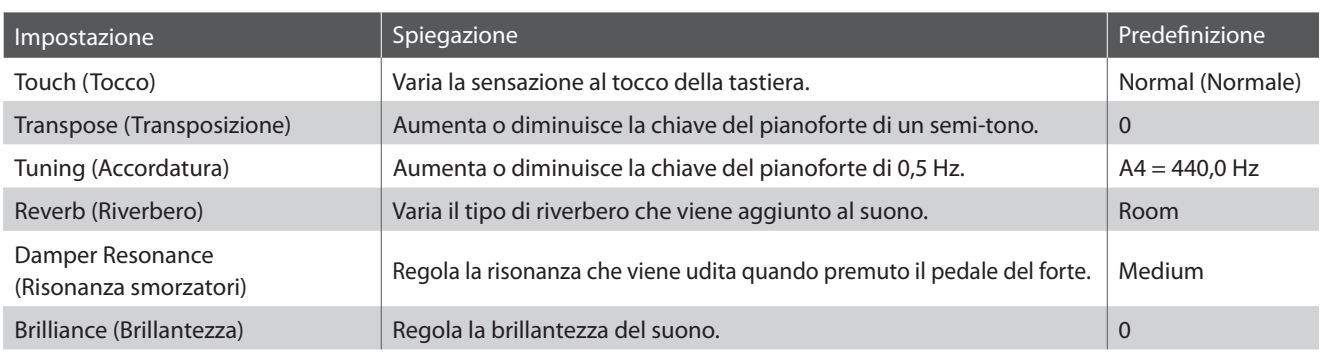

#### **Variazione delle impostazioni**

Tenere premuto il pulsante SOUND SELECT, quindi premere il tasto (i) a cui è assegnata l'impostazione desiderata.

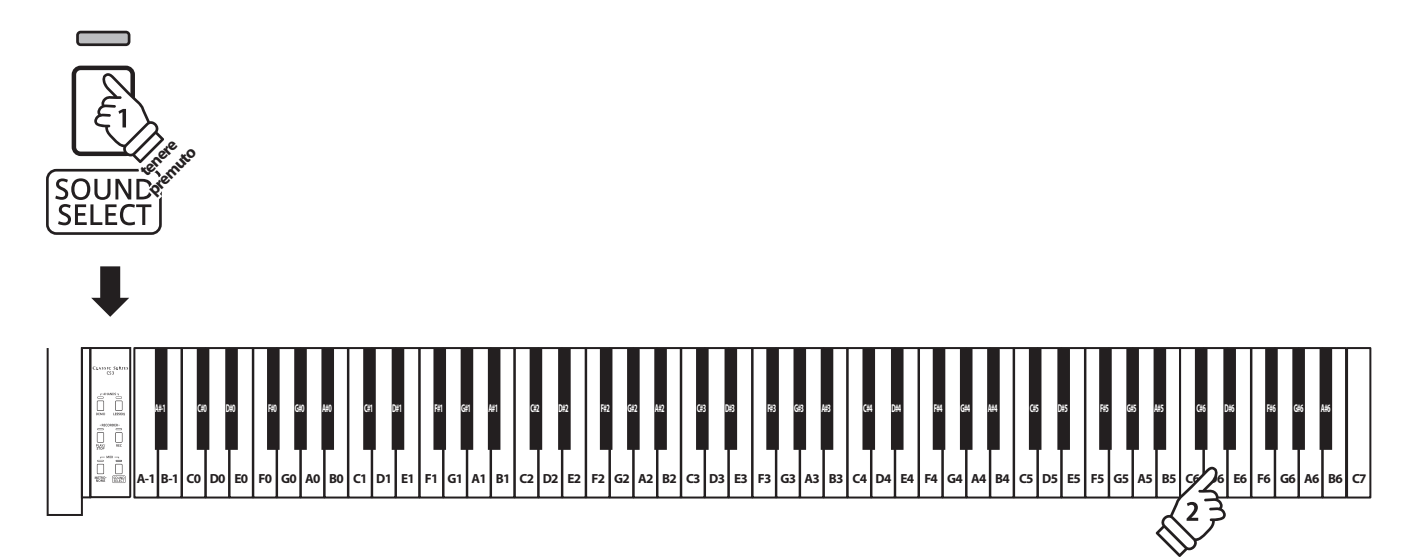

### **1 Touch (Tocco)**

**Proprio come in un pianoforte acustico, il digitale CS3 emette un suono più forte quando i tasti sono premuti con forza e un suono più lieve quando i tasti sono premuti con delicatezza. Il volume ed il carattere timbrico variano in relazione alla forza e velocità di come si suona – su un pianoforte digitale questo sistema viene indicato come "sensibilità al tocco".**

**L'impostazione del Tocco permette di regolare opportunamente la sensibilità al tocco della tastiera. Sono disponibili tre impostazioni programmate.**

#### **Tipo di tocco**

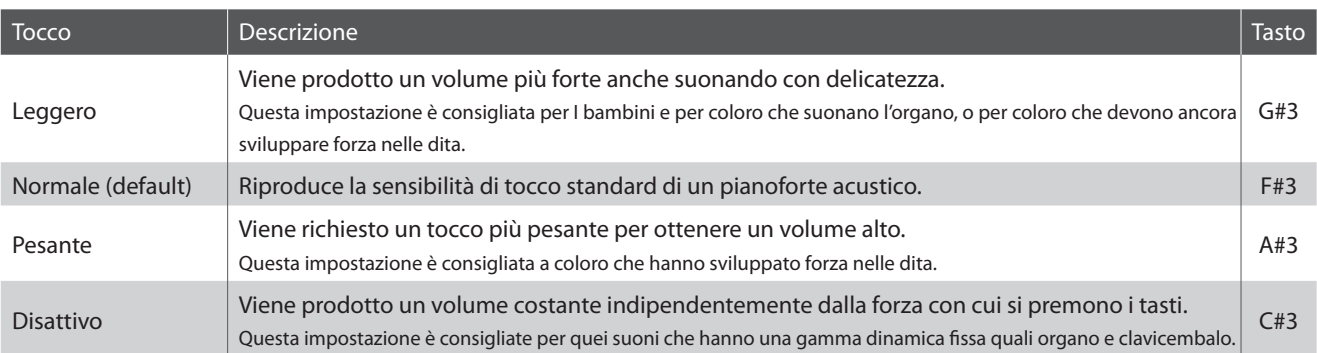

#### **Variazione del tipo di tocco**

Tenere premuto il pulsante SOUND SELECT, quindi premere il tasto a cui è assegnato il tipo di tocco desiderato.

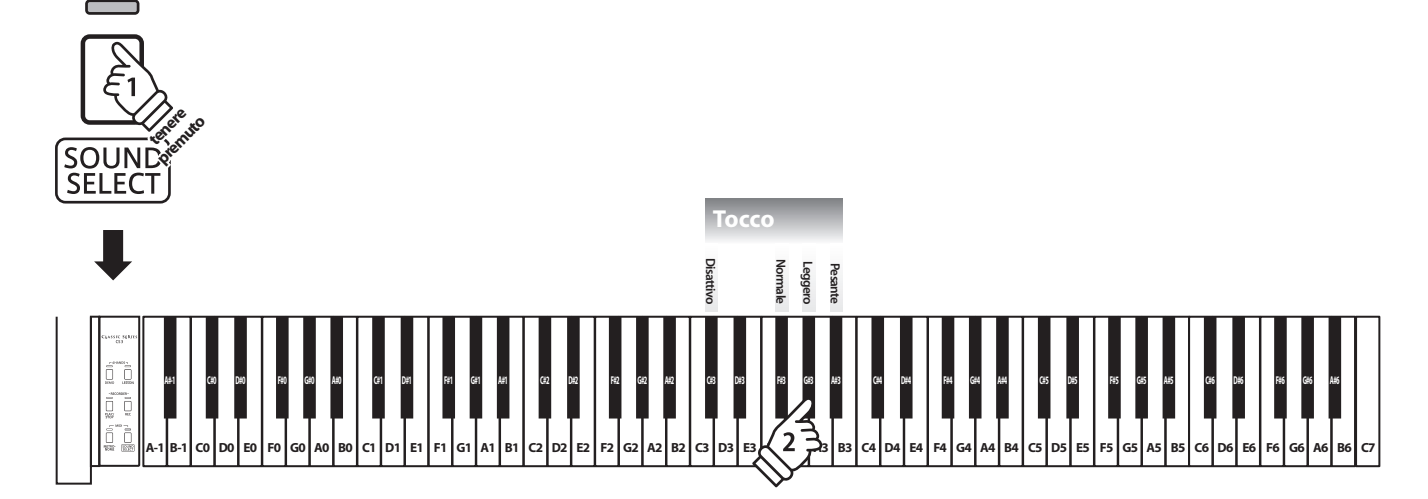

Impostazioni **Impostazioni**

# **2 Transpose (Transposizione)**

**Questa funzione permette di aumentare o diminuire la chiave del pianoforte digitale CS3 in semi-toni. Ciò è particolamente utile in accompagnamento ad altri strumenti dalla tonalità diversa, o quando un brano deve essere suonato in una chiave diversa. Con la funzione attiva, il brano può essere suonato in chiave originale ma udito in chiave diversa.**

#### **Regolazione dell'impostazione di transposizione**

Tenere premuto il pulsante SOUND SELECT, quindi premere i tasti -/+ per abbassare o innalzare la chiave del pianoforti di un semi-tono.

\* La chiave del pianoforte può essere innalzata o abbassata sino a 12 semi-toni.

\* Per attivare/disattivare l'impostazione di transposizione, premere il tasto a cui è assegnata la funzione 'off/on'.

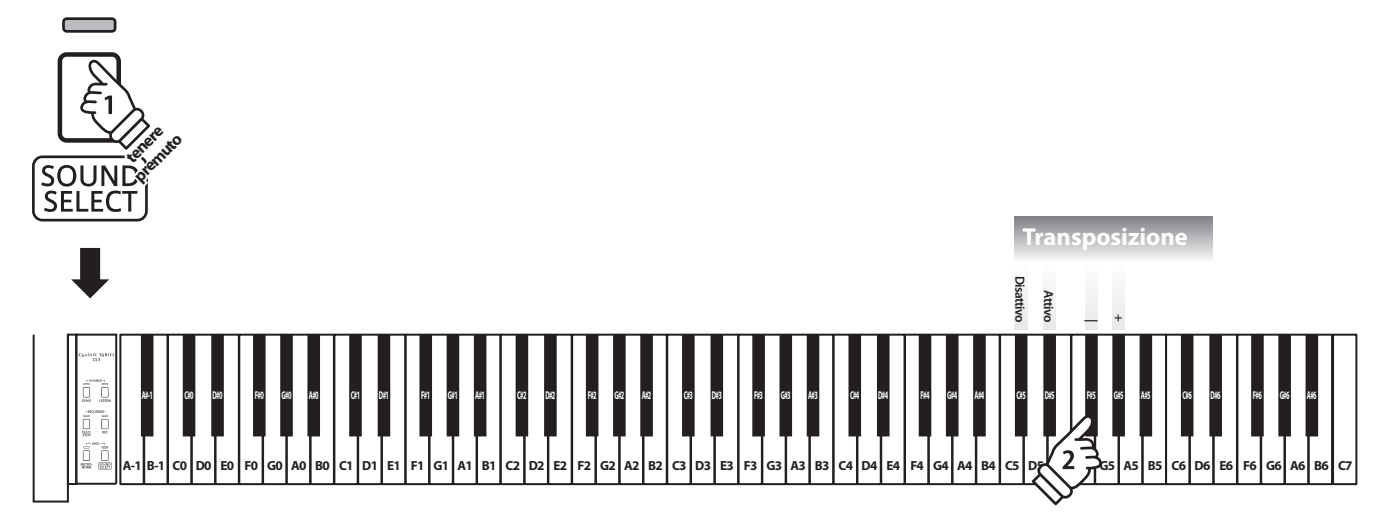

### **3 Tuning (Accordatura)**

**L'impostazione Accordatura permette di regolare, in aumento o diminuzione, l'intonazione del pianoforte digitale CS3 di 0,5 Hz rivelandosi molto utile quando si suona con altri strumenti.**

#### **Regolazione dell'impostazione Accordatura: Metodo 1**

Tenere premuto il pulsante SOUND SELECT, quindi inserire l'intonazione desiderata utilizzando il numero dei tasti come sotto indicato.

\* L'intonazione può essere regolata in una gamma da 427 a 453 Hz.

с

\* Per re-impostare l'intonazione a LA=440 premere il tasto Reset sotto indicato.

#### **Regolazionedell'impostazioneAccordatura: Metodo 2**

Tenere premuto il pulsante SOUND SELECT, quindi premere il tasto -/+ per aumentare o diminuire la chiave del pianoforte di 0,5 Hz.

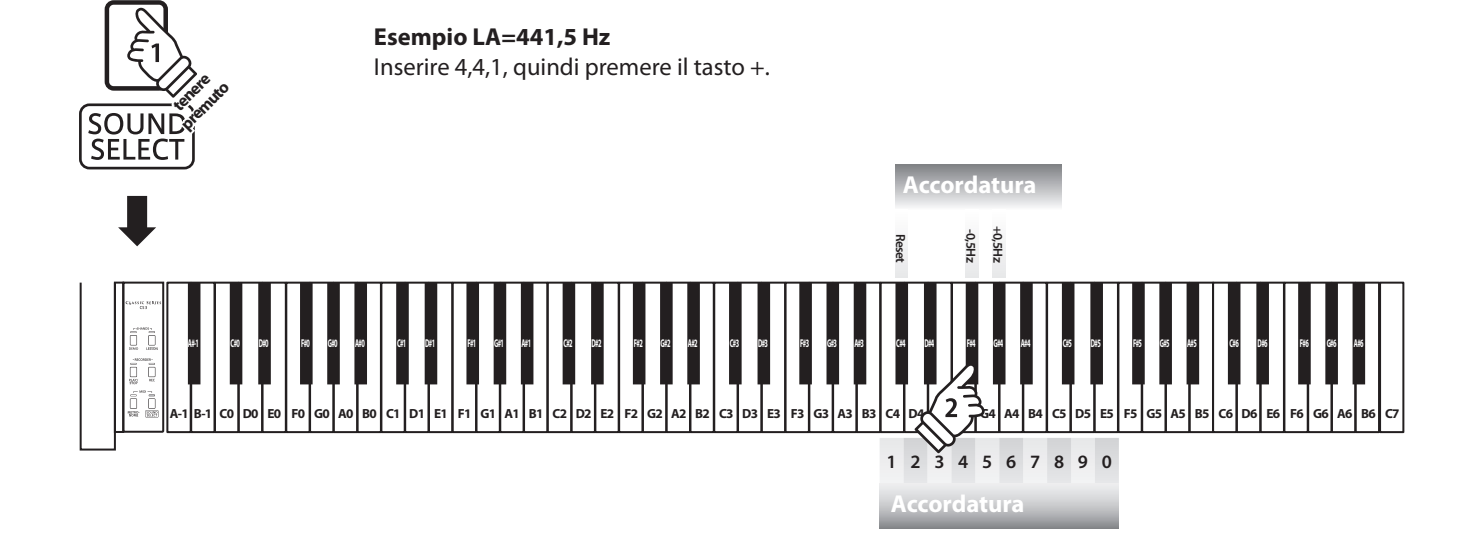

### **4 Reverb (Riverbero)**

**Questa funzione aggiunge riverbero al suono simulando l'ambientazione di un locale domestico, di un palcoscenico o di una sala da concerto. Il tipo di riverbero più adatto viene applicato automaticamente alla selezione di ogni suono, è comunque possibile selezionare manualmente un diverso tipo di riverbero.**

#### **Tipi di riverbero**

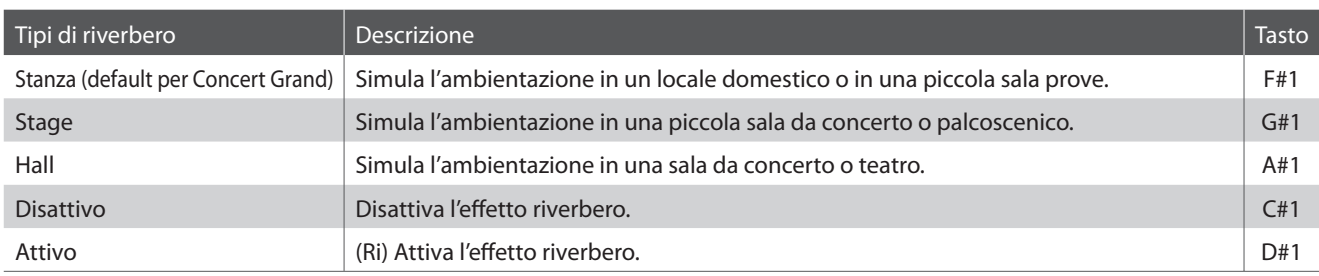

#### **Variazione del tipo di riverbero**

Tenere premuto il pulsante SOUND SELECT, quindi premere il tasto a cui è assegnato il tipo di riverbero desiderato.

\* Per disattivare/attivare l'effetto riverbero, premere il tasto a cui è assegnata la funzione "off/on".

\* Se l'effetto riverbero è disattivato, alla selezione di un tipo di riverbero si attiverà automaticamente.

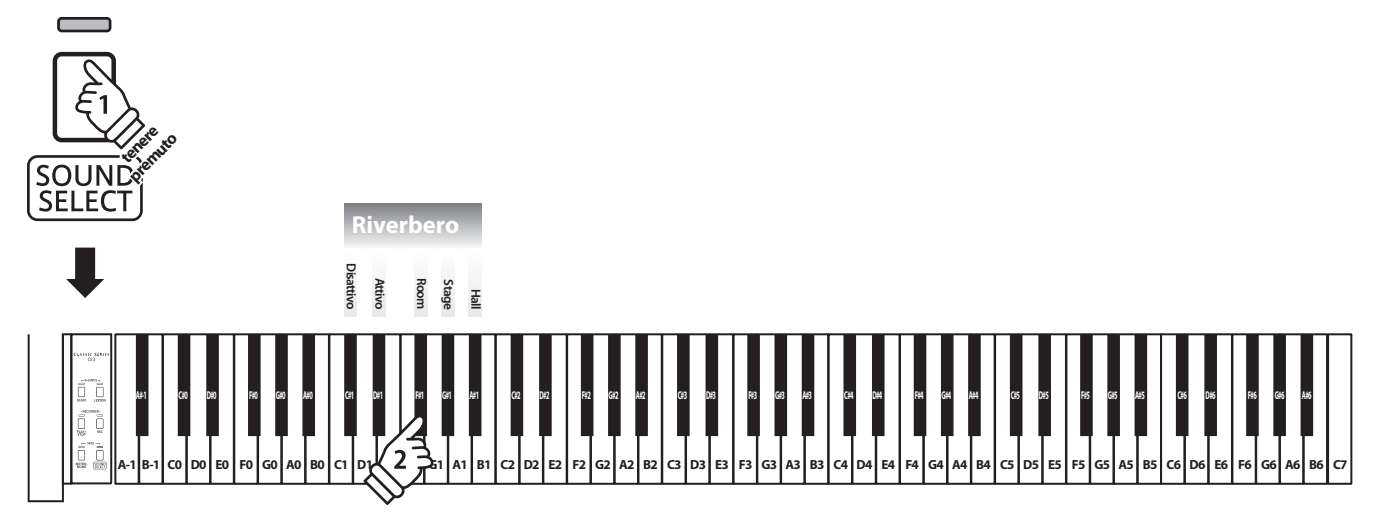

### **5 Damper Resonance (Risonanza smorzatori)**

**Quando in un pianoforte acustico viene premuto il pedale del forte, tutti gli smorzatori si alzano permettendo alle corde di vibrare liberamente. Quando su un pianoforte acustico, con il pedale del forte pigiato, viene suonata una nota o un accordo non vibrano solamente le corde delle note suonate ma anche quelle delle altre note vibrano in risonanza simpatica.**

**Utilizzando l'impostazione risonanza degli smorzatori, il pianoforte digitale CS3 ricrea questo fenomeno e permette di variare il volume dell'impostazione della risonanza.**

#### **Risonanza smorzatori**

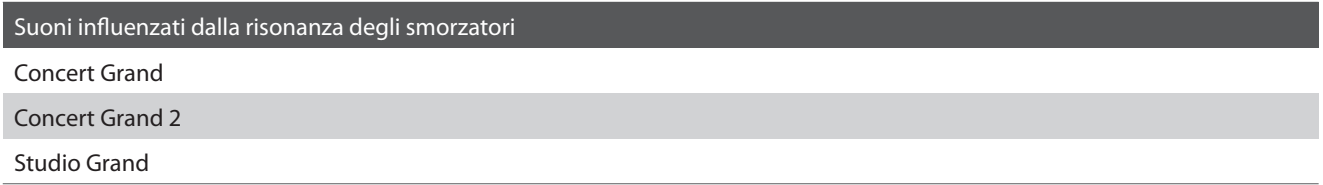

#### **Tipi di risonanza smorzatori**

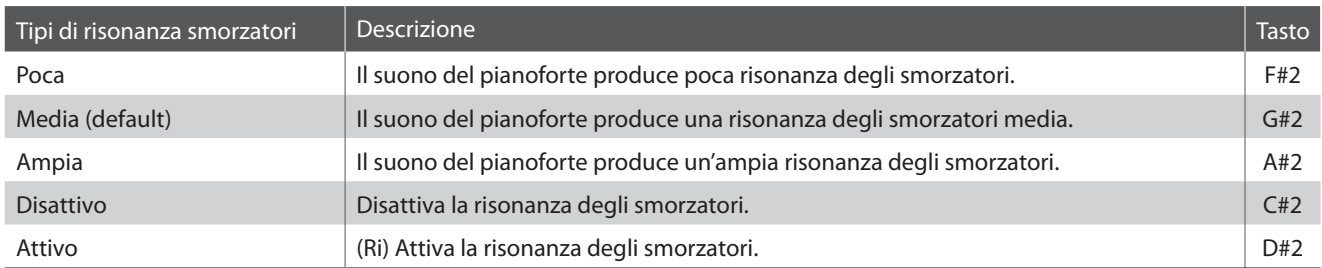

#### **Variazione del tipo di risonanza degli smorzatori**

Tenere premuto il pulsante SOUND SELECT, quindi premere il tasto a cui è assegnato il tipo di risonanza degli smorzatori desiderato.

\* Per disattivare/attivare la risonanza degli smorzatori, premere il pulsante a cui è assegnata la funzione off/on.

\* Se l'effetto risonanza degli smorzatori è disattivata, alla selezione del tipo di risonanza degli smorzatori verrà riattivata.

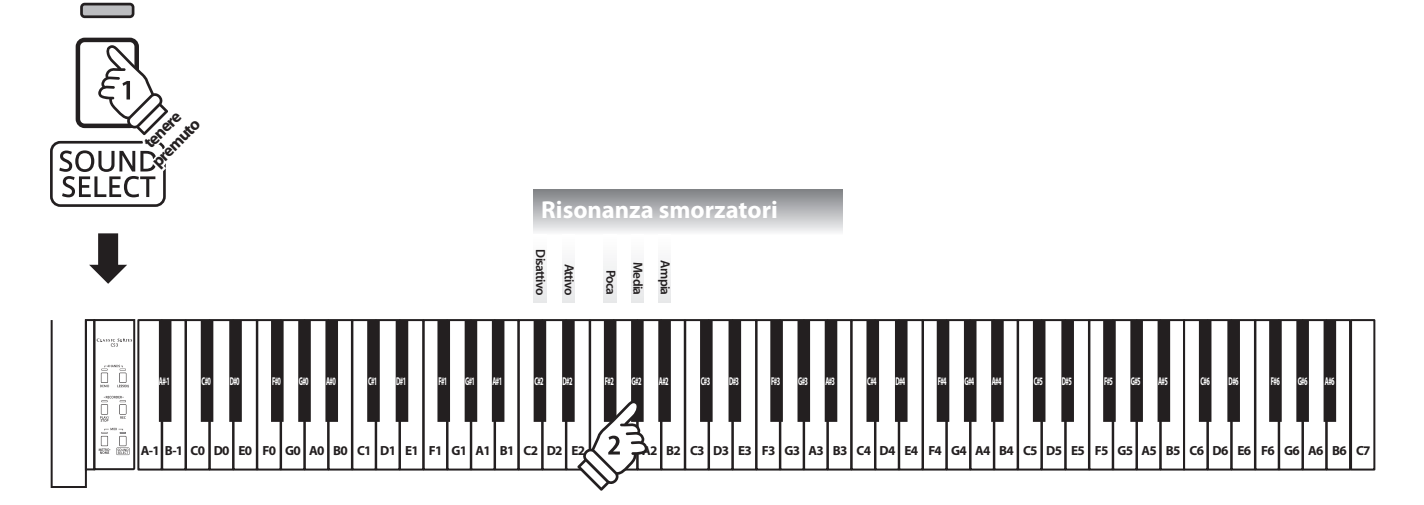

### **6 Brilliance (Brillantezza)**

**L'impostazione Brillantezza permette di regolare la brillantezza del suono del pianoforte digitale CS3.**

#### **Regolazione dell'impostazione Brillantezza**

Tenere premuto il pulsante SOUND/SELECT, quindi premere ripetutamente i tasti -/+ per regolare la brillantezza del suono.

\* L'impostazione Brillantezza può essere regolata in una gamma da 1 a 10, il valore Massimo è 10.

\* Per disattivare l'effetto Brillantezza, premere il tasto assegnato alla funzione "off".

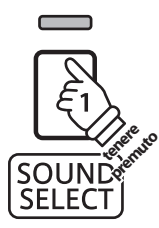

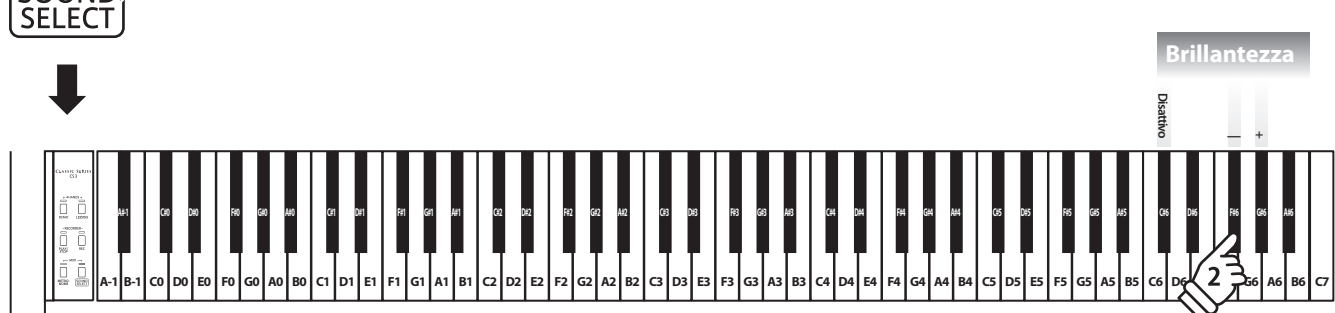

### **Impostazioni MIDI**

**Il termine MIDI è un acronimo di Musical Instrument Digital Interface, uno standard internazionale per la connessione con strumenti musicali, computers ed altre apparecchiature per lo scambio dei dati.**

#### **Terminali MIDI**

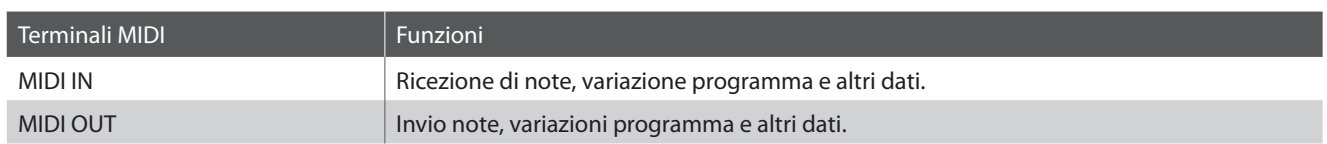

#### **Canali MIDI**

MIDI utilizza dei canali per lo scambio dei dati tra due apparecchiature MIDI. Vi sono canali riceventi (MIDI IN) e trasmittenti (MIDI OUT). La maggioranza degli strumenti musicali o apparecchiature con funzioni MIDI sono dotate di entrambe le prese MIDI IN e OUT e sono in grado di trasmettere e ricevere dati via MIDI. I canali di ricezione sono usati per ricevere dati da altre apparecchiature MIDI e i canali di trasmissione per trasmettere dati ad altre apparecchiature MIDI.

L'illustrazione sotto riportata mostra tre strumenti musicali connessi tra di loro mediante l'utilizzo del MIDI.

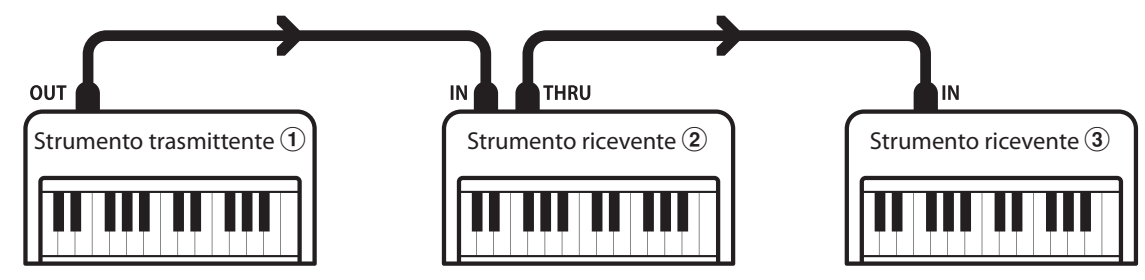

L'apparecchiatura trasmittente  $\Omega$  invia il canale di trasmissione e le informazioni della tastiera agli strumenti riceventi  $(2)/3$ . Le informazioni arrivano agli strumenti riceventi  $(2/3)$ .

Gli strumenti riceventi  $(2)/3$  risponderanno se il canale ricevente è lo stesso di quello di trasmissione  $(1)$ . Se i canali non combaciano, gli strumenti riceventi  $(2/3)$  non invieranno nessuna risposta.

Si potranno usare i canali da 1 a 16 sia per la ricezione che per la trasmissione.

#### **Registrazione/Riproduzione con un sequencer**

In connessione con un sequencer, il CS3 può essere usato per registrare e riprodurre brani multi-traccia, riproducendo su ogni canale con suoni separati.

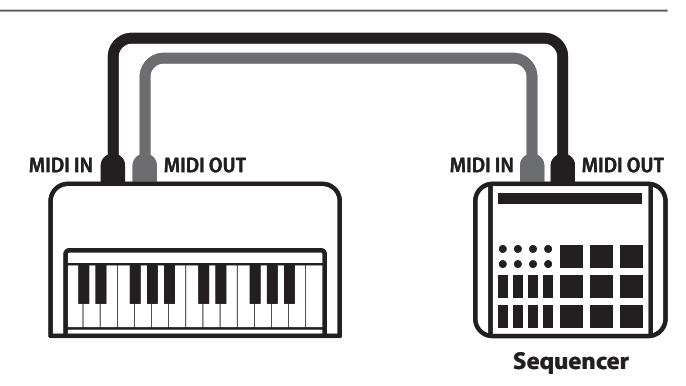

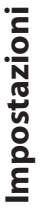

#### **Funzioni MIDI**

Il pianoforte digitale CS3 supporta le seguenti funzioni MIDI:

Trasmette/riceve informazioni sulle note a/da uno strumento musicale o apparecchio MIDI collegato.

#### Trasmissione/ricezione impostazioni canali Trasmissione/ricezione dati pedali

Indica i canali di trasmissione/ricezione entro una scelta da 1 a 16.

#### Trasmissione/ricezione dati esclusivi Ricezione dati volume

Trasmette/riceve impostazioni di pannello frontale o menu come dati esclusivi.

#### Impostazione Multi-timbro

Riceve dati MIDI da più di una canale da uno strumento musicale o apparecchiatura connessa via MIDI.

#### $\blacksquare$ **Impostazioni MIDI**

Trasmissione/ricezione informazioni sulle note Trasmissione/ricezione numero variazione programma

Trasmette/ricevedati variazione programma a/da uno strumento musicale o apparecchio MIDI collegato.

Trasmette/riceve i dati dei tre pedali a/da uno strumento musicale o apparecchio MIDI collegato.

Riceve dati del volume MIDI trasmessi da uno strumento musicale o apparecchio MIDI collegato.

#### \* L'impostazione Miulti-timbro deve essere attiva. \* Per informazioni relative alle capacità MIDI del pianoforte digitale CS3 fare riferimento alla 'MIDI Implementation Chart' a pag. 45.

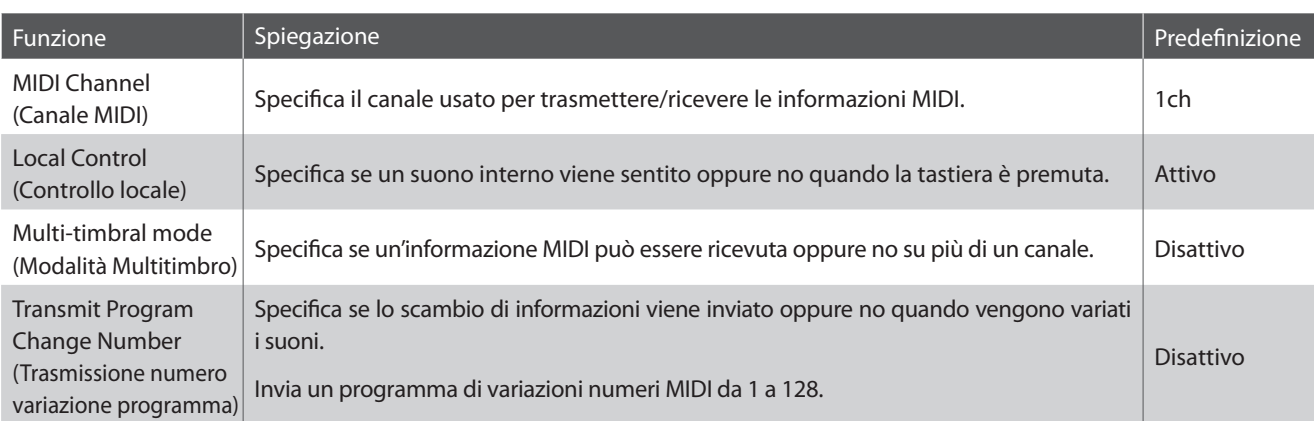

#### **Variazioni impostazioni MIDI**

Tenere premuti i pulsanti METRONOME e SOUND SELECT, quindi premere il tasto (i) a cui è assegnata la funzione desiderata.

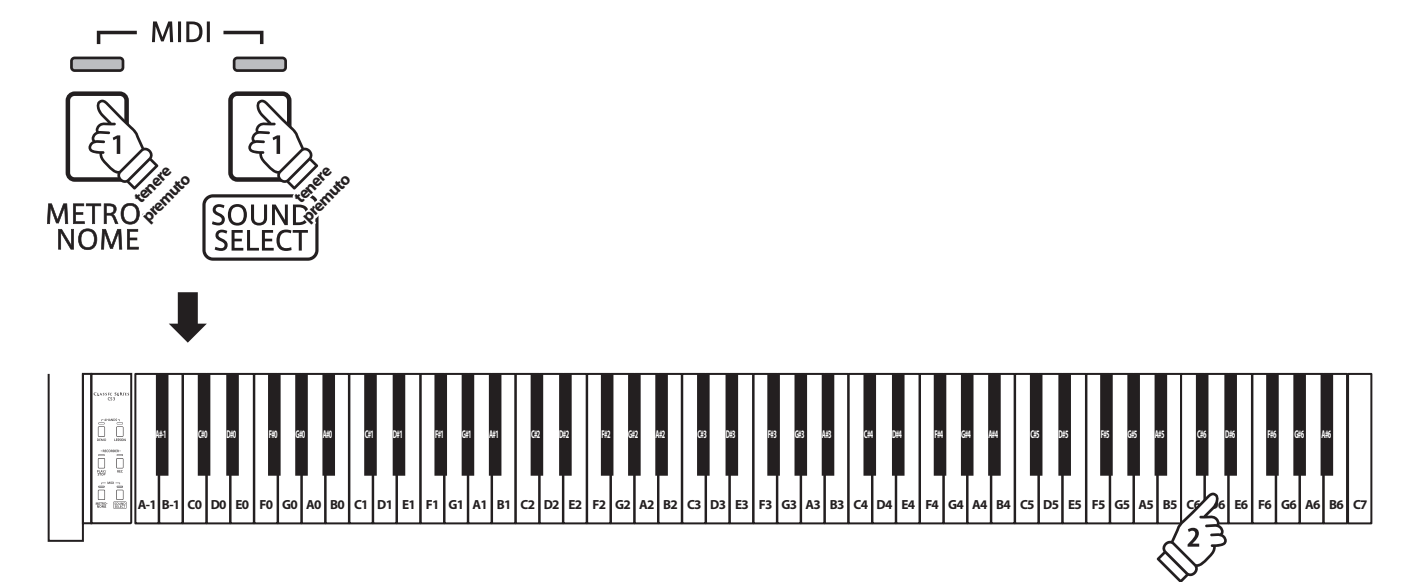

### **1 MIDI Channel Transmit/Receive (Canali MIDI Trasmissione/Ricezione)**

**L'impostazione MIDI Channel permette di specificare il canale di trasmissione/ricezione. Il canale selezionato funzionerà sia come trasmittente che ricevente. (Non è possibile specificare canali trasmittenti/riceventi separati).**

#### **Variazione impostazioni canali MIDI**

Tenere premuti i pulsanti METRONOME e SOUND SELECT, quindi premere il tasto a cui è assegnato il canale MIDI desiderato.

\* I canali MIDI possono essere specificati entro una gamma da 1 a 16.

\* All'accensione dello strumento il canale MIDI viene automaticamente impostato su '1' (impostazione di default.).

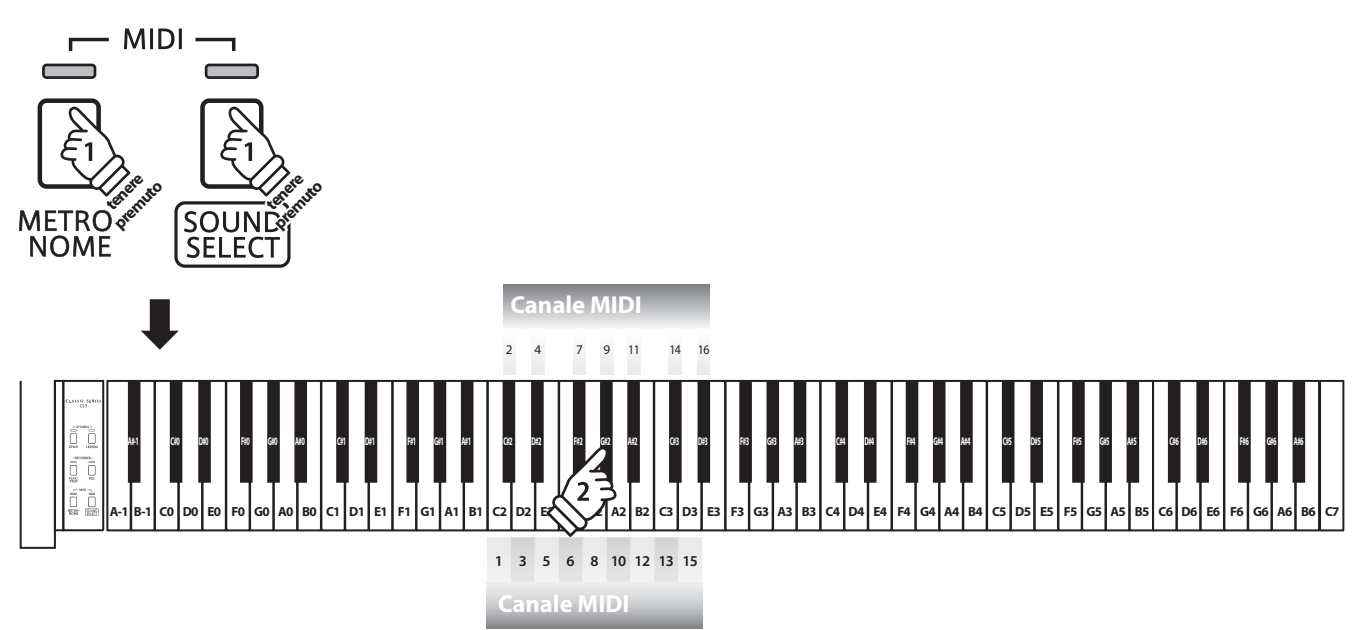

### **2 Local Control (Controllo Locale)**

**L'impostazione Controllo Locale determina se lo strumento suonerà un suono interno quando vengono premuti i tasti. Questa impostazione è utile quando il pianoforte digitale CS3 è usato per controllare un'apparecchiatura MIDI esterna.**

#### **Impostazioni controllo locale**

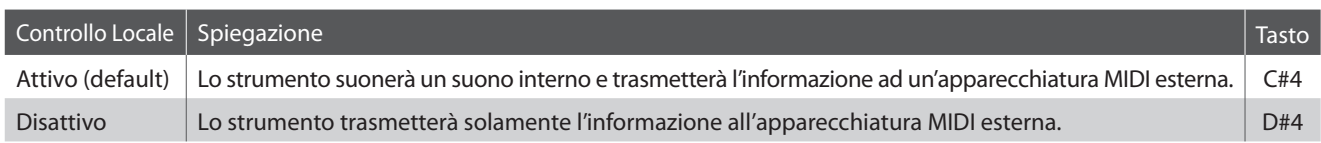

#### **Variazione impostazioni controllo locale**

Tenere premuti pulsanti METRONOME e SOUND SELECT, quindi premere il tasto a cui è assegnata l'impostazione di Controllo Locale desiderata.

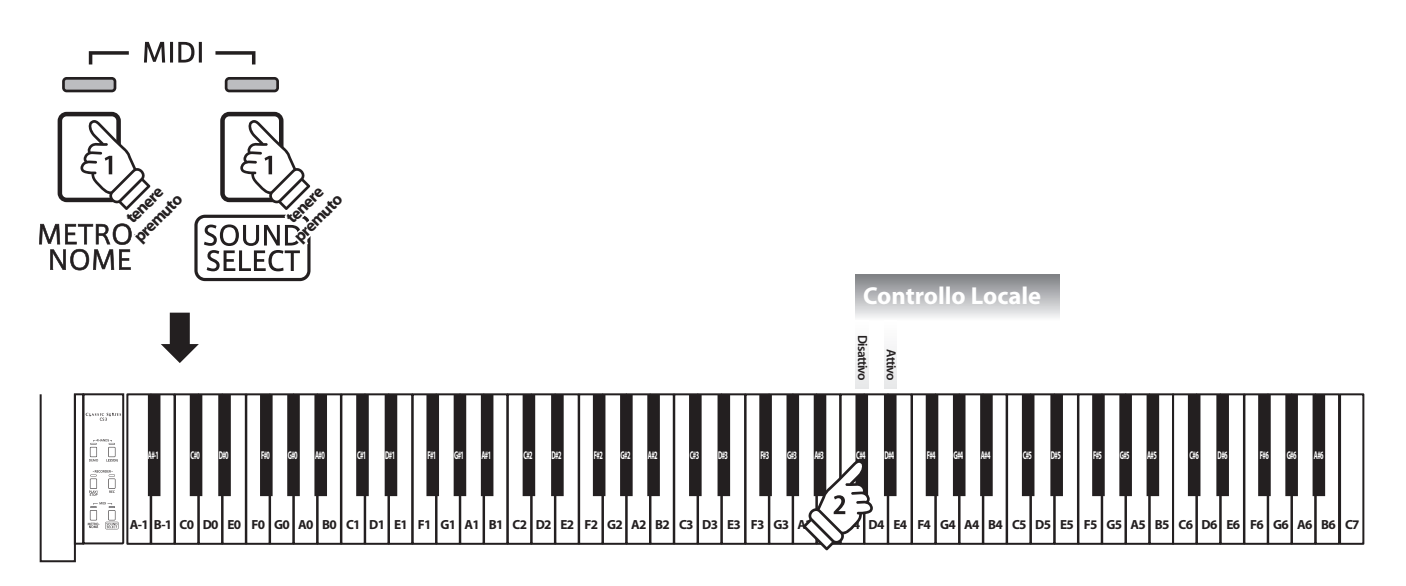

### **3 Multi-timbral Mode (Modalità Multi-timbro)**

**L'impostazione Multi-timbro determina se il pianoforte digitale CS3 è in grado oppure no di ricevere simultaneamente informazioni MIDI su più di un canale. Ciò permette allo strumento di riprodurre i dati ricevuti da un'apparecchiatura MIDI esterna.**

#### **Impostazioni Multi-timbro**

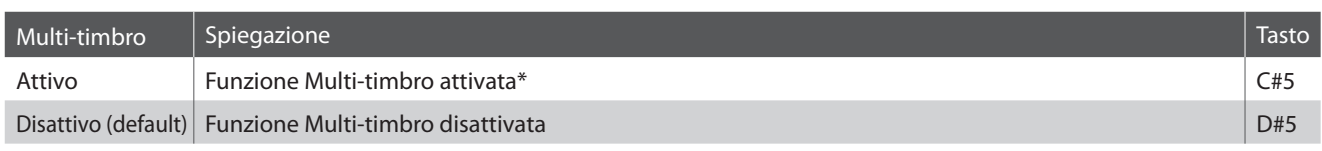

\* Far riferimento all'elenco di variazioni numeri programma sotto riportato.

#### **Variazioni impostazioni Multi-timbro**

Tenere premuti i pulsanti METRONOME e SOUND SELECT, quindi premere il tasto a cui è assegnata l'impostazione Multi-timbro desiderata.

\* Quando Multi-timbro è attivo, I dati MIDI ricevuti attraverso il canale 10 non possono essere eseguitii

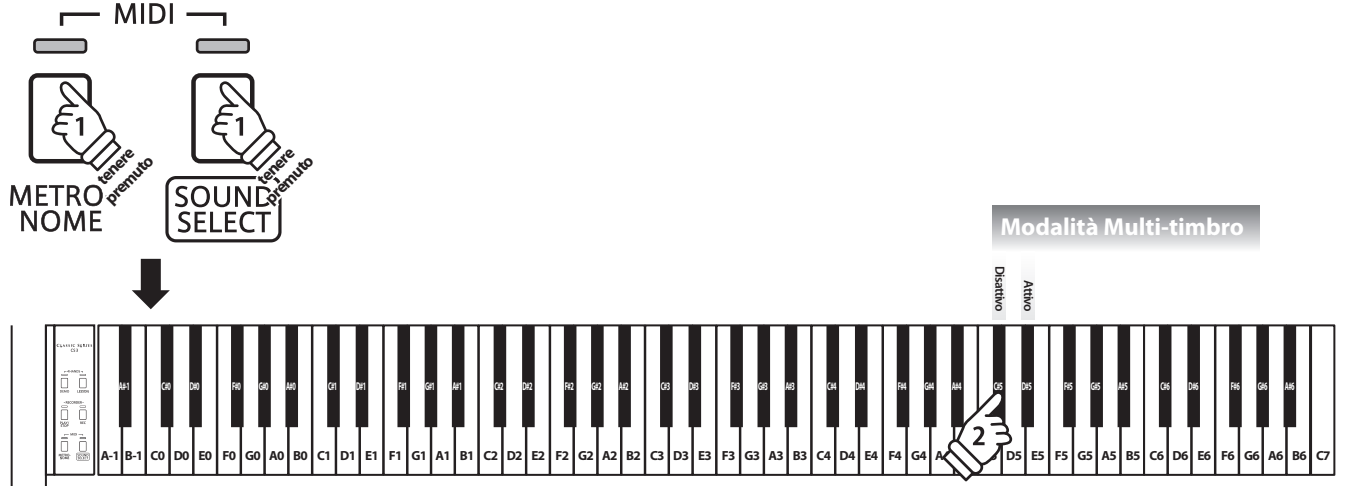

#### **Lista Numero di Program Change**

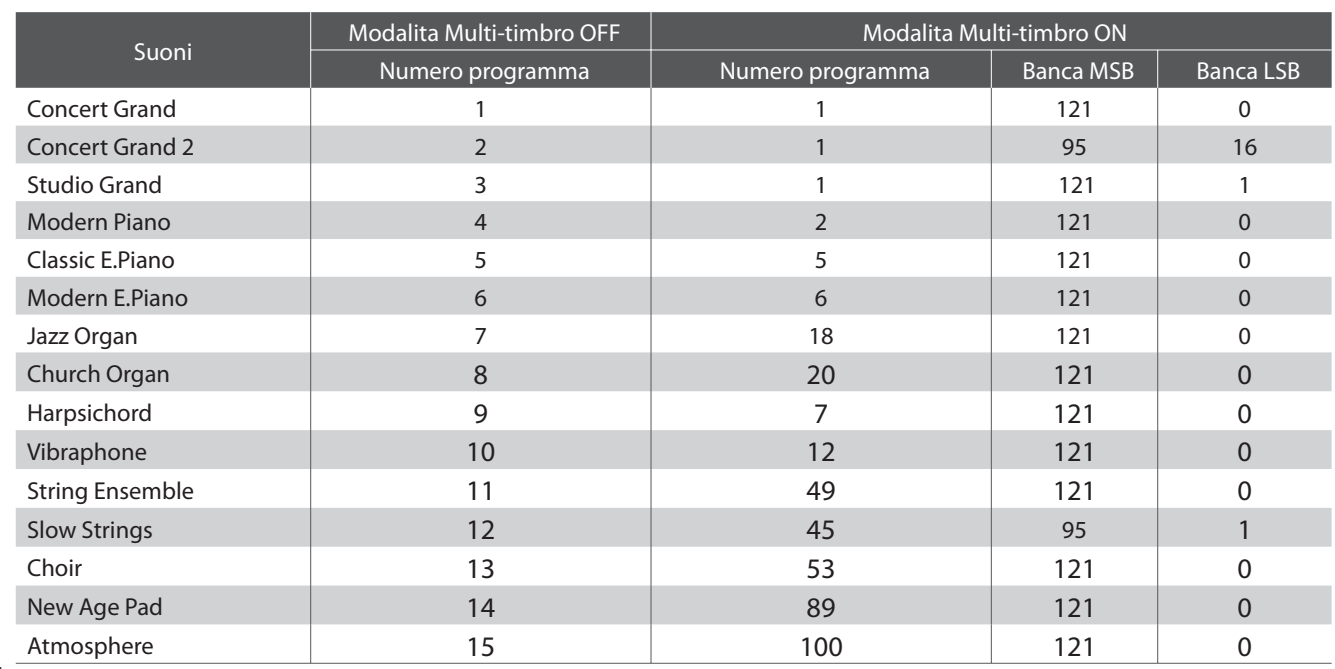

### **4 Transmit MIDI Program Change (Trasmissione Variazione programma MIDI)**

**L'impostazione Invio variazione numero di programma determina se il pianoforte digitale CS3 trasmette oppure no le informazioni di variazione programma quando si cambiano i suoni. E' inoltre possibile trasmettere una variazione di numero di programma (entro una gamma da 1 a 128) per cambiare il suono di un'apparecchiatura MIDI esterna.**

#### **Impostazione trasmissione variazione programma MIDI**

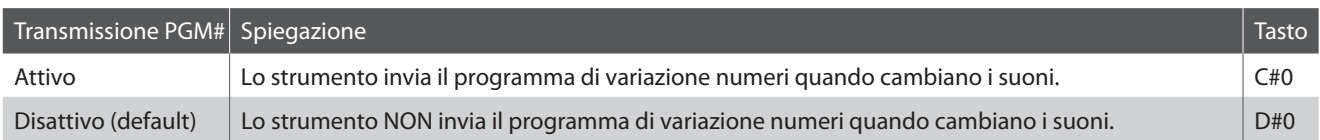

#### **Variazione impostazione trasmissione variazione programma MIDI**

Tenere premuti i pulsanti METRONOME e SOUND SELECT, quindi premere il tasto a cui è assegnata l'impostazione trasmissione variazione programma MIDI desiderata.

#### **Invio di un numero di variazione programma**

Tenere premuti i pulsanti METRONOME e SOUND SELECT, quindi inserire il numero di variazione programma utilizzando i tasti numerici sotto indicati.

\* I numeri di variazione programma sono di tre cifre in una gamma da 001 a 128.

\* Il numero variazione programma verra trasmesso automaticamente subito dopo la digitazione della terza cifra.

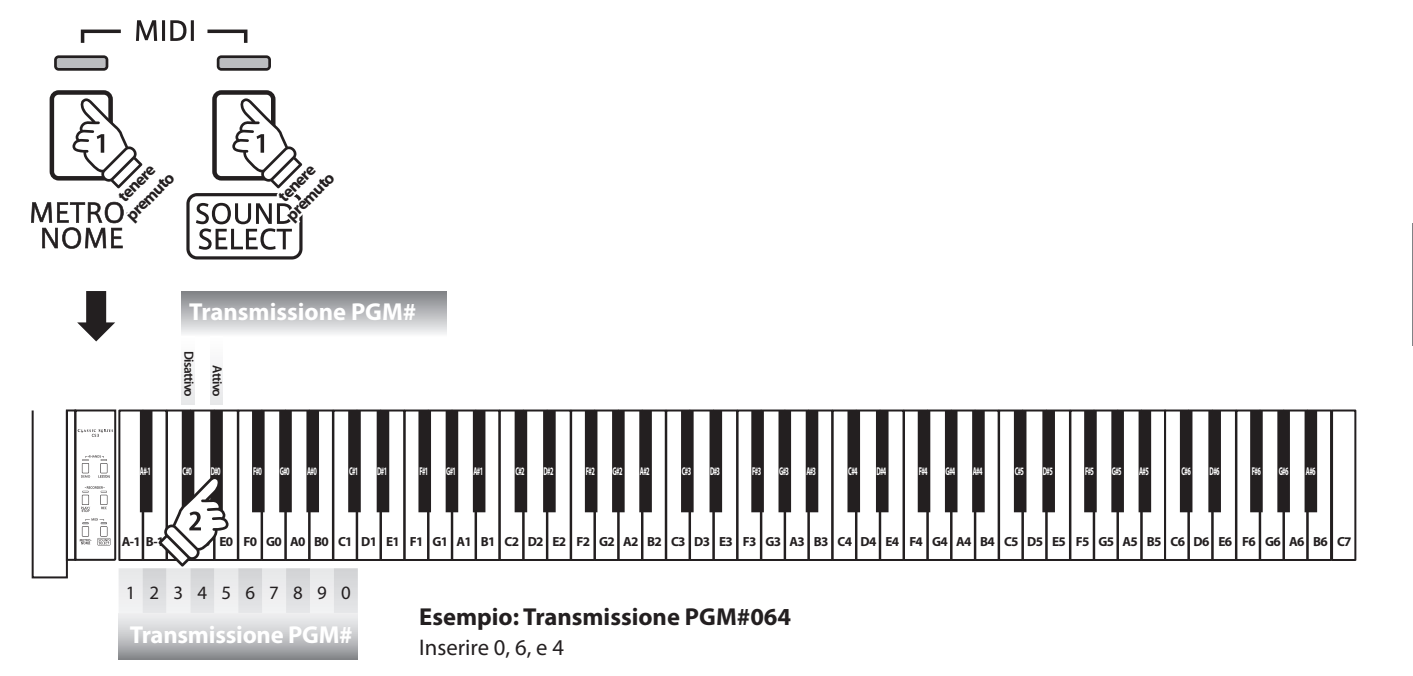

### **Connessione ad altre apparecchiature**

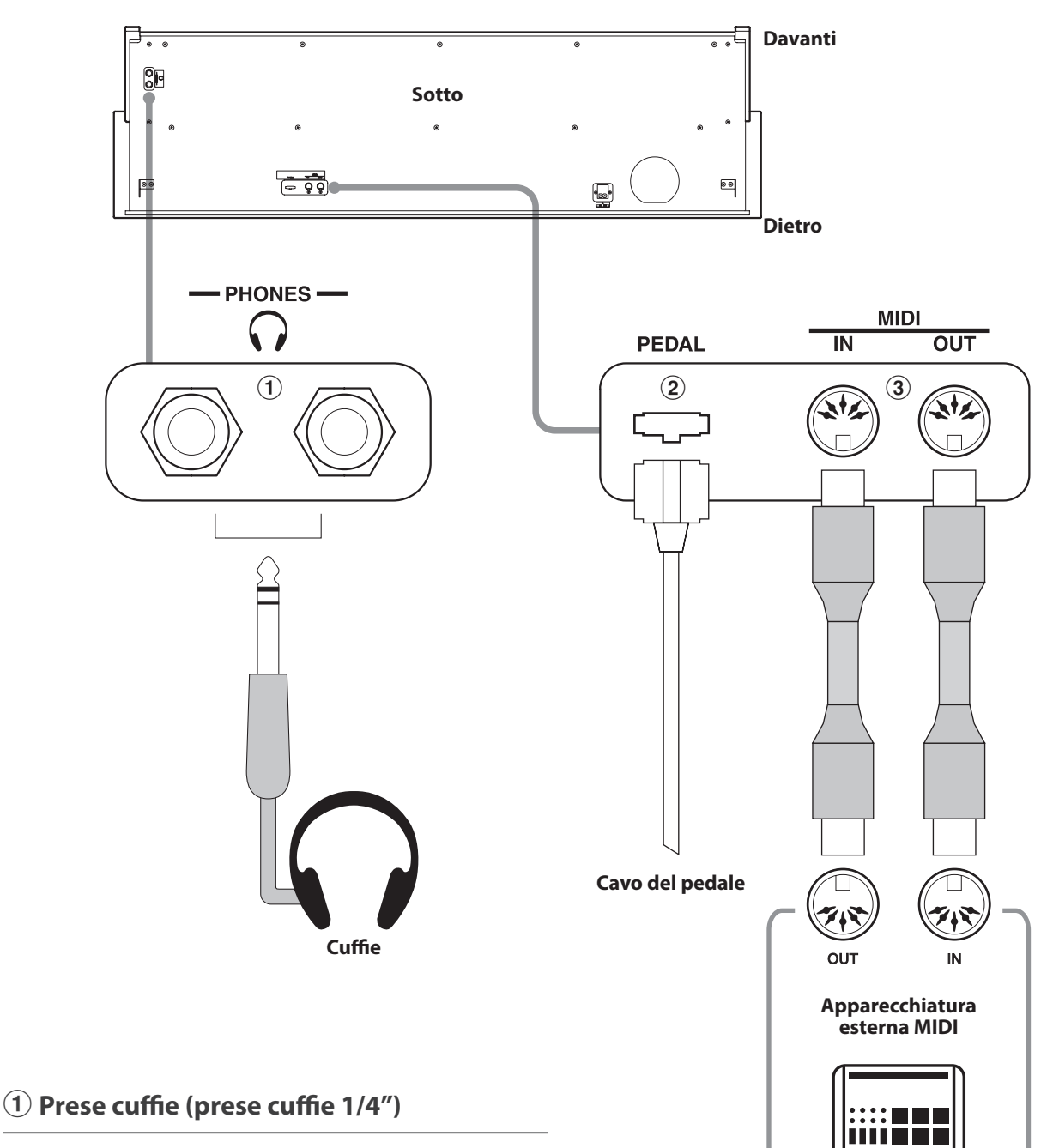

Queste prese vengono usate per connettere cuffie stereo al pianoforte digitale CS3. E' possibile collegare ed usare contemporaneamente due paia di cuffie. Quando le cuffie sono collegate, il suono non verrà emesso dagli altoparlanti.

#### b **Connettore PEDALI**

Questo connettore viene usato per collegare la pedaliera al pianoforte digitale CS3 (vedere pag. 39).

#### **(3) Prese MIDI IN/OUT**

Queste prese sono usate per collegare il pianoforte digitale CS3 ad un'apparecchiatura MIDI esterna quali un modulo sonoro o un computer con interfaccia MIDI.

# **Risoluzione problemi**

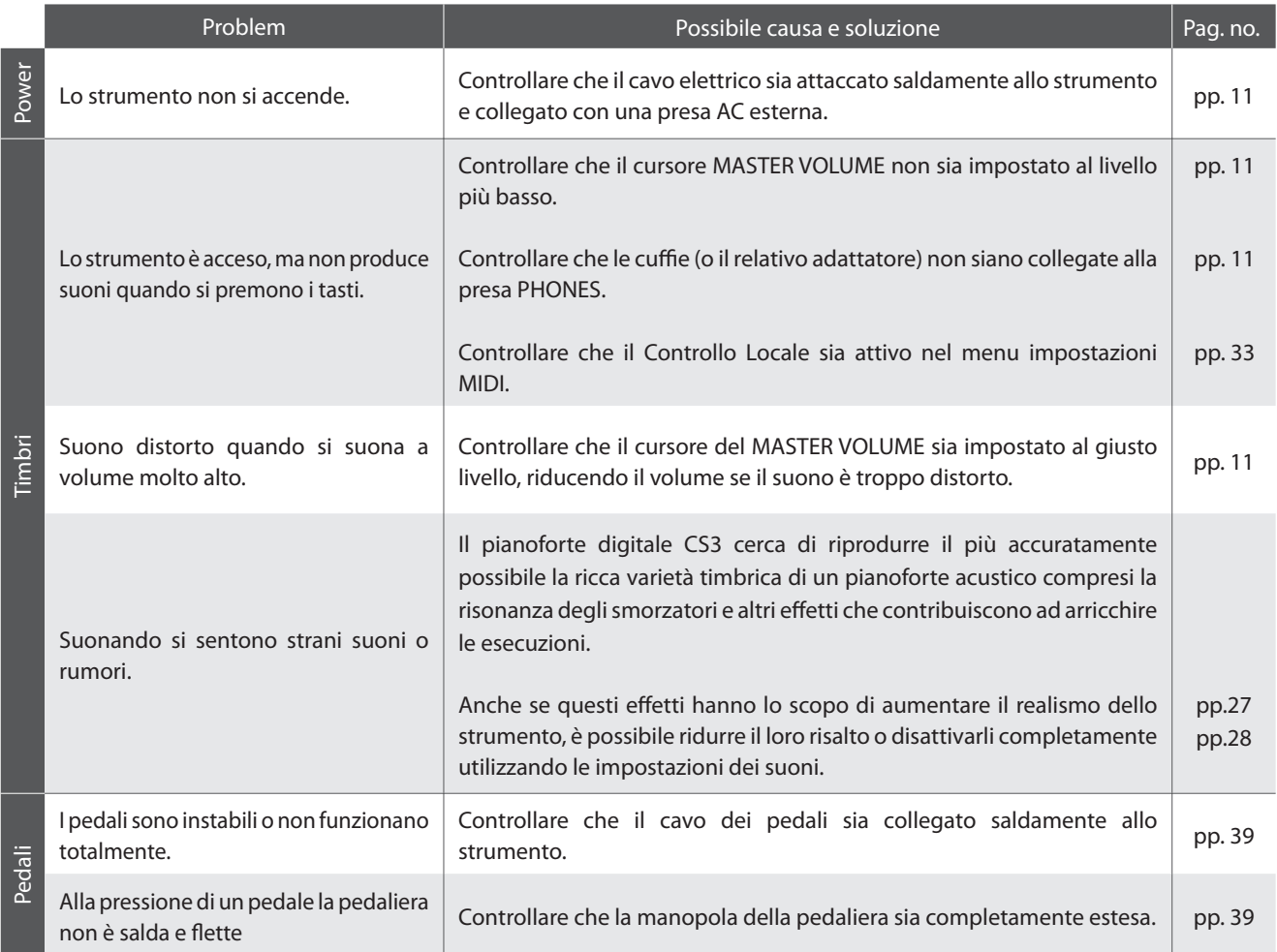

### **Istruzioni di assemblaggio**

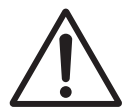

**Leggere attentamente queste istruzioni di assemblaggio prima di montare il pianoforte digitale CS3. Assicurarsi che il lavoro di assemblaggio del pianoforte digitale CS3 sia svolto da due o più persone, in particolar modo quando il corpo principale viene posizionato sul supporto (punto 3).**

#### **Parti incluse**

Prima di procedere al montaggio del pianoforte digitale CS3 assicurarsi che tutte le parti indicate siano presenti. Per l'assemblaggio dello strumento utilizzare un avvitatore Philips (non in dotazione).

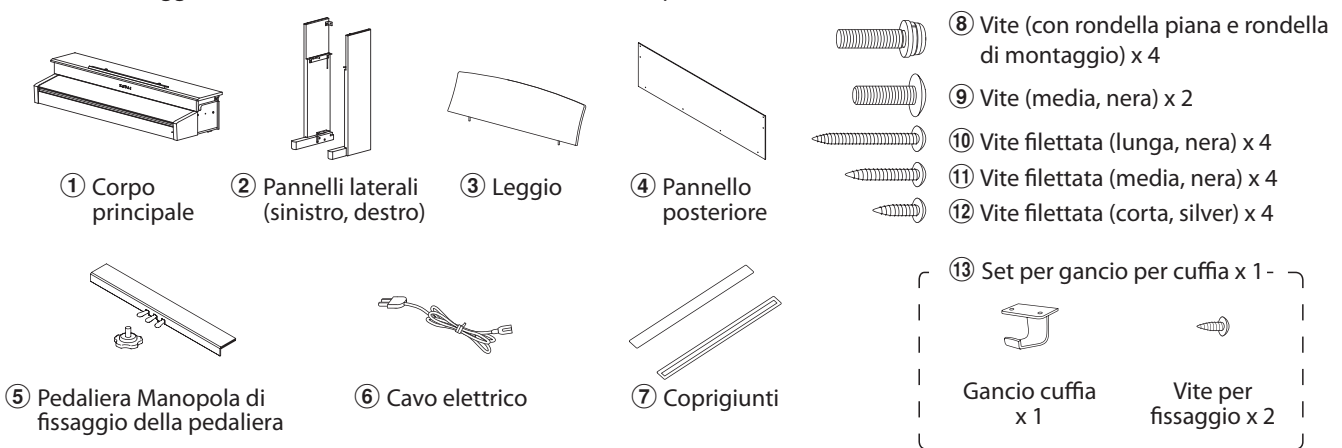

#### **1. Montaggio pannelli laterali**  $(2)$ **, pedaliera e manopola di regolazione**  $(5)$

Svolgere ed estendere il cavo di connessione dei pedali fissato alla base della pedaliera  $\circled$ .

Inserire per circa 1 cm la manopola di regolazione nel foro della pedaliera come indicato nello schema.

Unire la pedaliera  $\overline{6}$  ai pannelli laterali  $\overline{2}$  utilizzando la vite di allineamento posta all fine della pedaliera. Assicurarsi di utilizzare correttamente i pannelli laterali per il lato sinistro e per quello destro.

Assicurarsi che la pedaliera e I pannelli laterali siano in perfetto contatto, e che non ci siano ampie distanze tra le parti assemblate.

Inserire le quattro viti silver filettate corte  $(12)$  nei fori corrispondenti così come illustrato e fissare con fermezza la pedaliera ai pannelli sinistro e destro.

#### **2. Fissaggio del pannello posteriore** d

Consente di posizionare verticalmente la pedaliera e i pannelli laterali.

Fissare temporaneamente il pannello posteriore  $\Phi$  ai pannelli laterali destro e sinistro mediante le quattro viti filettate  $(10)$ , lasciando una tolleranza di serraggio di circa 1-2 mm.

Fissare quindi la base del pannello posteriore alla pedaliera utilizzando le quattro viti medie di colore nero  $\textcircled{1}.$ 

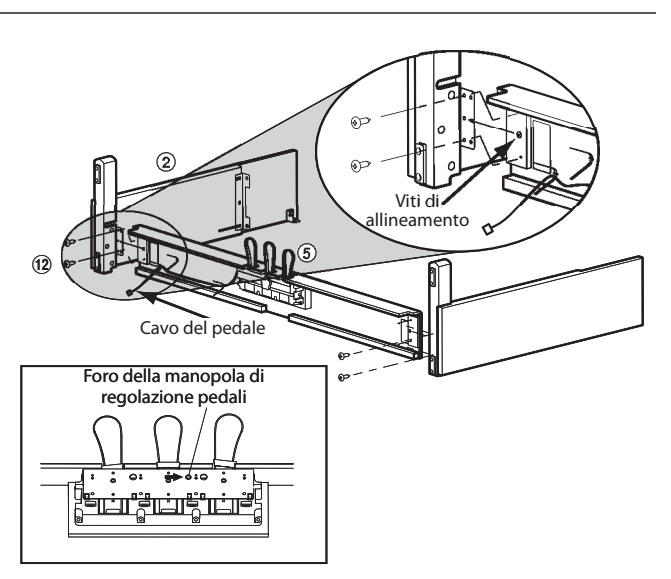

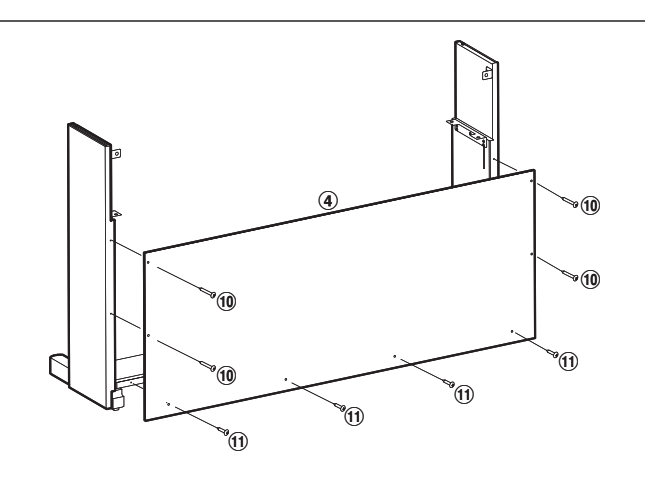

#### **3. Montaggio del corpo principale** (1)

#### **I passaggi di seguito indicati devono essere effettuati da due o più persone.**

Sollevare il corpo principale  $\Omega$  e posarlo con attenzione sul supporto.

Posizionare il corpo principale verso la parte frontale del supporto, in modo che I fori metallici di raccordo siano visibili dall'alto.

Far scivolare lentamente il corpo principale verso il retro sino a che la base si agganci con i fissaggi posti all'interno dei pannelli bloccandosi.

**Quando il corpo principale viene appoggiato sul supporto prestare attenzione a non imprigionare mani o dita.**

Fissare temporanemente il corpo principale al supporto mediante due viti <sup>(9)</sup>, lasciando anche in questo caso una tolleranza di serraggio di 1-2 mm.

Fissare da sotto il corpo principale al supporto mediante le quattro viti (con rondella piana e rondella di montaggio)  $\circledast$ .

Inizialmente avvitare lentamente tutte e quattro le viti, in modo da poter regolare la posizione del corpo principale sul supporto. Quando tutte e quattro le viti sono inserite e il corpo principale è in posizione corretta, stringerle con fermezza.

Quindi fissare fermamente tutte le viti  $\circledast$  e  $\circledast$ .

#### **4.Connessione del cavo dei pedali e dell'adattatore AC**

Collegare il cavo dei pedali al terminale PEDAL posizionato sotto al corpo principale, assicurandosi che la spina dentellata sia rivolta verso il retro dello strumento.

Collegare l'adattatore AC $\circled{6}$  al terminale AC IN.

Per fissare i cavi utilizzare le relative fascette.

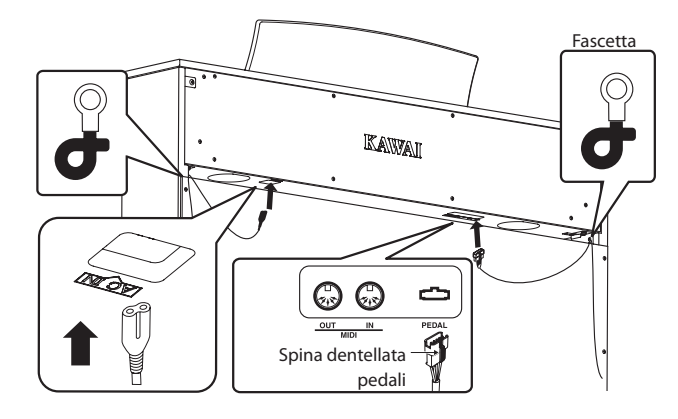

#### **7. Fissaggio del gancio cuffia (opzionale)**

Se lo si desidera, è possibile fissare il gancio per la cuffia sotto il corpo principale mediante le relative viti filettate.

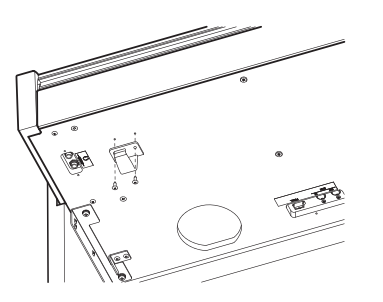

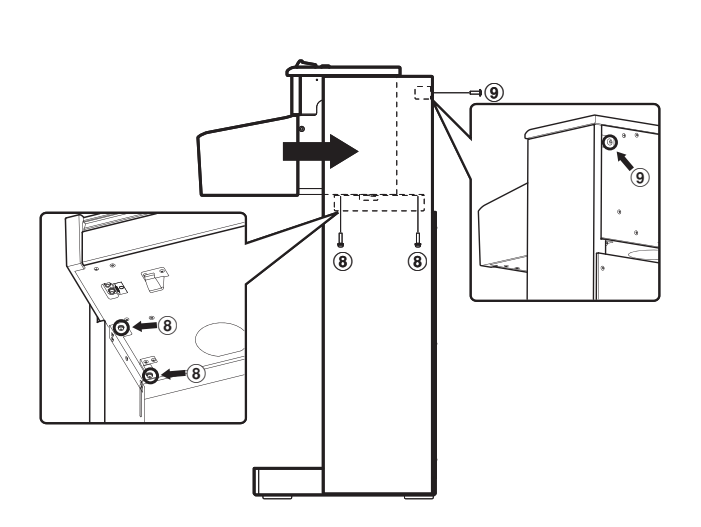

**Avvitareconfermezzatuttelevitiperassicurare saldamente il corpo principale al supporto. Un'errata procedura può causare ferite e danni.**

#### **5. Fissaggio dei coprigiunti**

Attaccare i coprigiunti  $\overline{O}$  alla parte posteriore dello strumento, nel punto in cui pannelli laterali destro e sinistro entrano in contatto con il corpo principale.

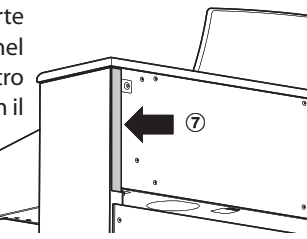

#### **6. Montaggio del leggio**

Inserire il leggio  $\circled{3}$  nel pannello superiore del corpo principale.

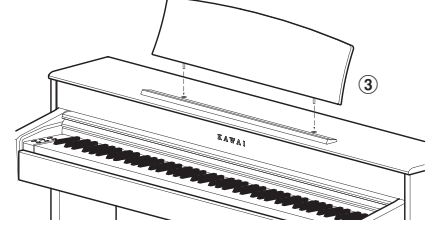

#### **8. Regolazione della manopola pedaliera**

Girare la manopola in senso anti-orario sino a quando entra in contatto con il pavimento mantenendo saldi i pedali.

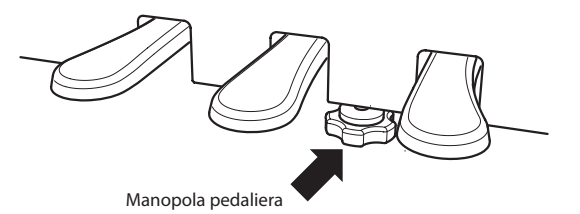

#### **Elenco brani demo**

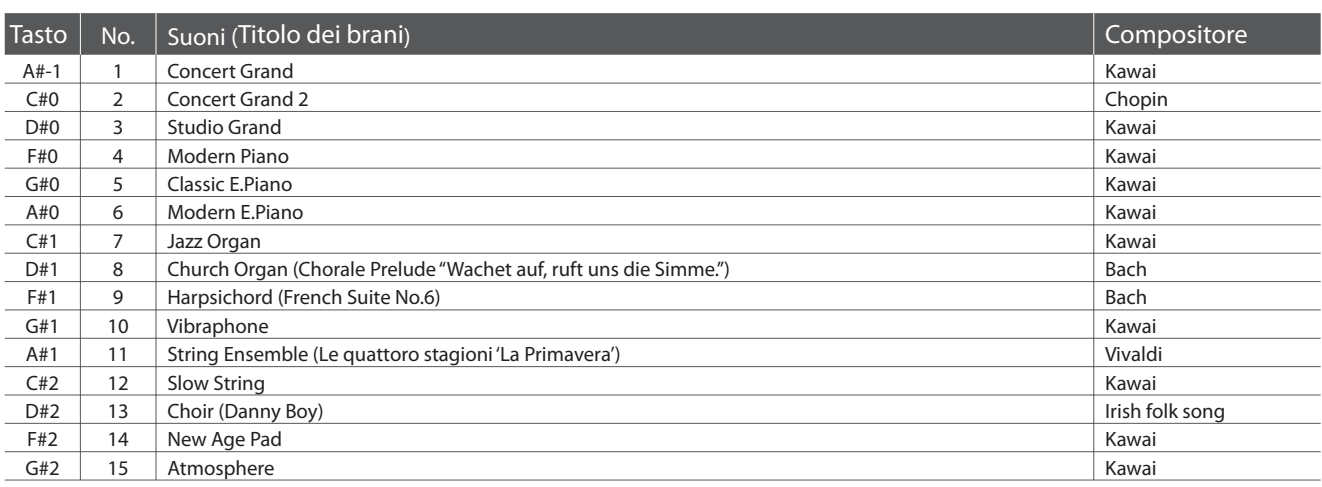

#### **Elenco brani musica per pianoforte**

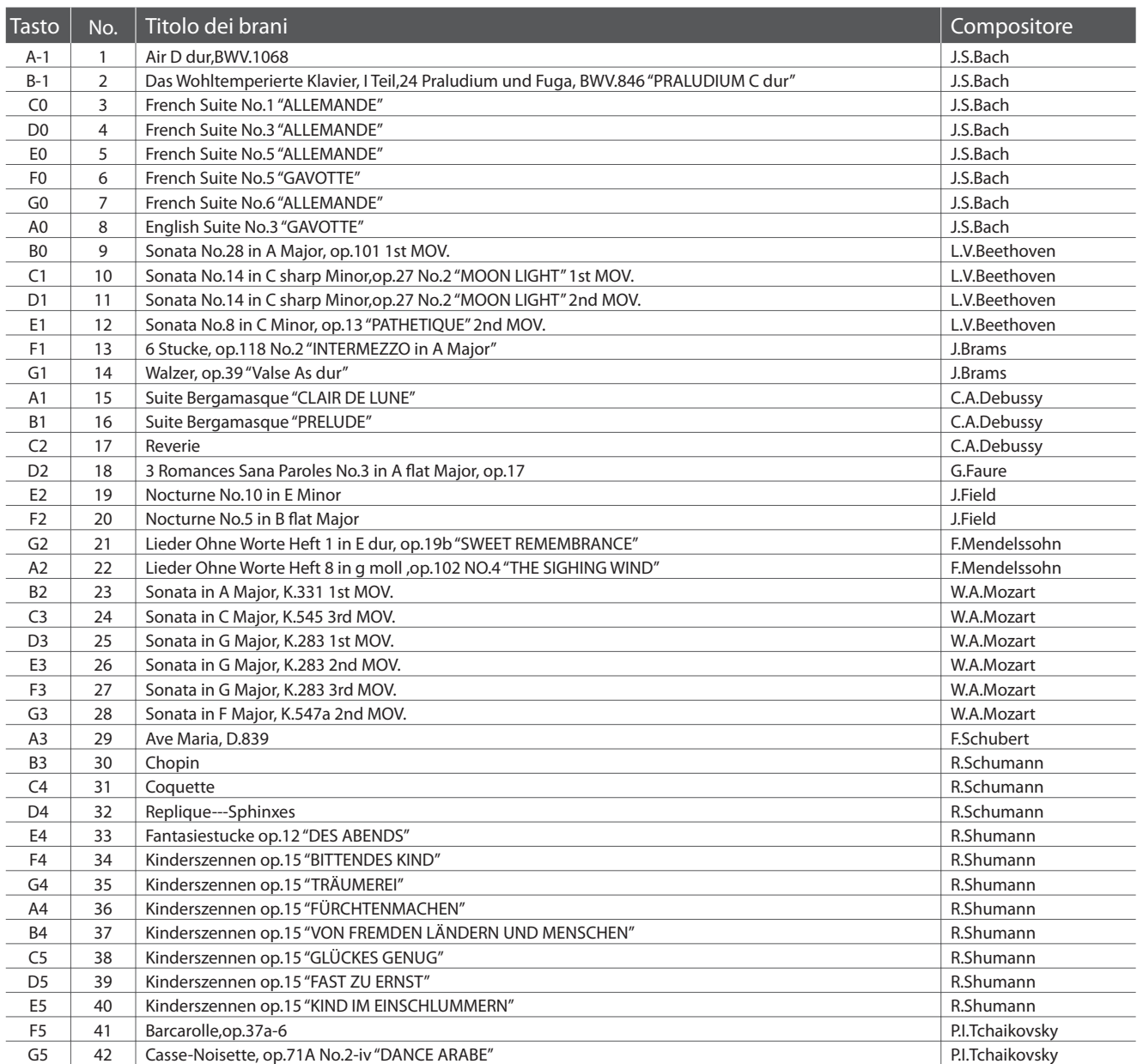

#### **Elenco brani demo**

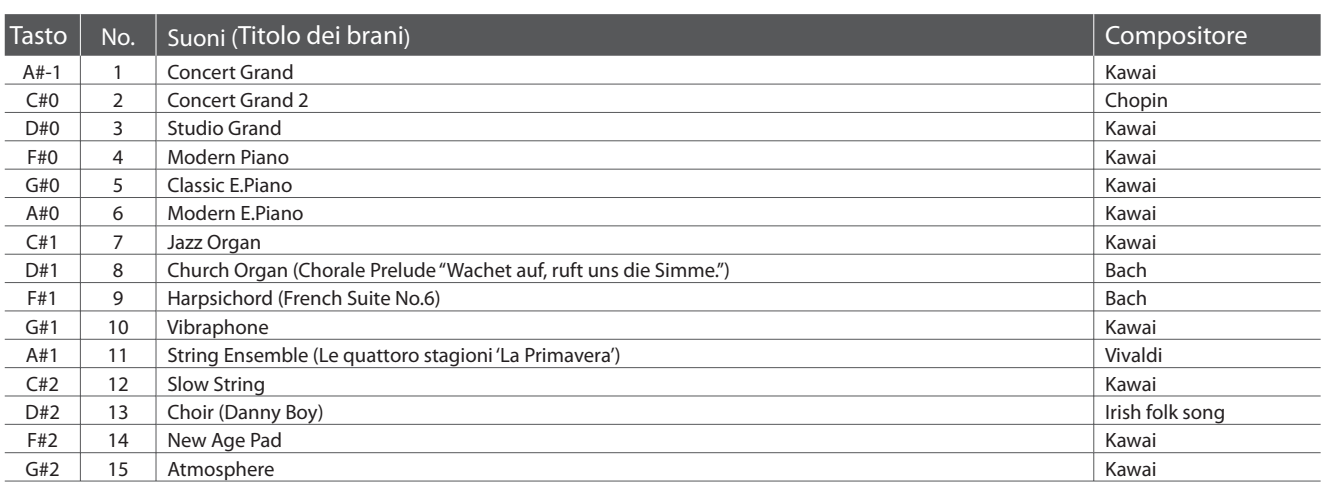

#### **Elenco brani musica per pianoforte**

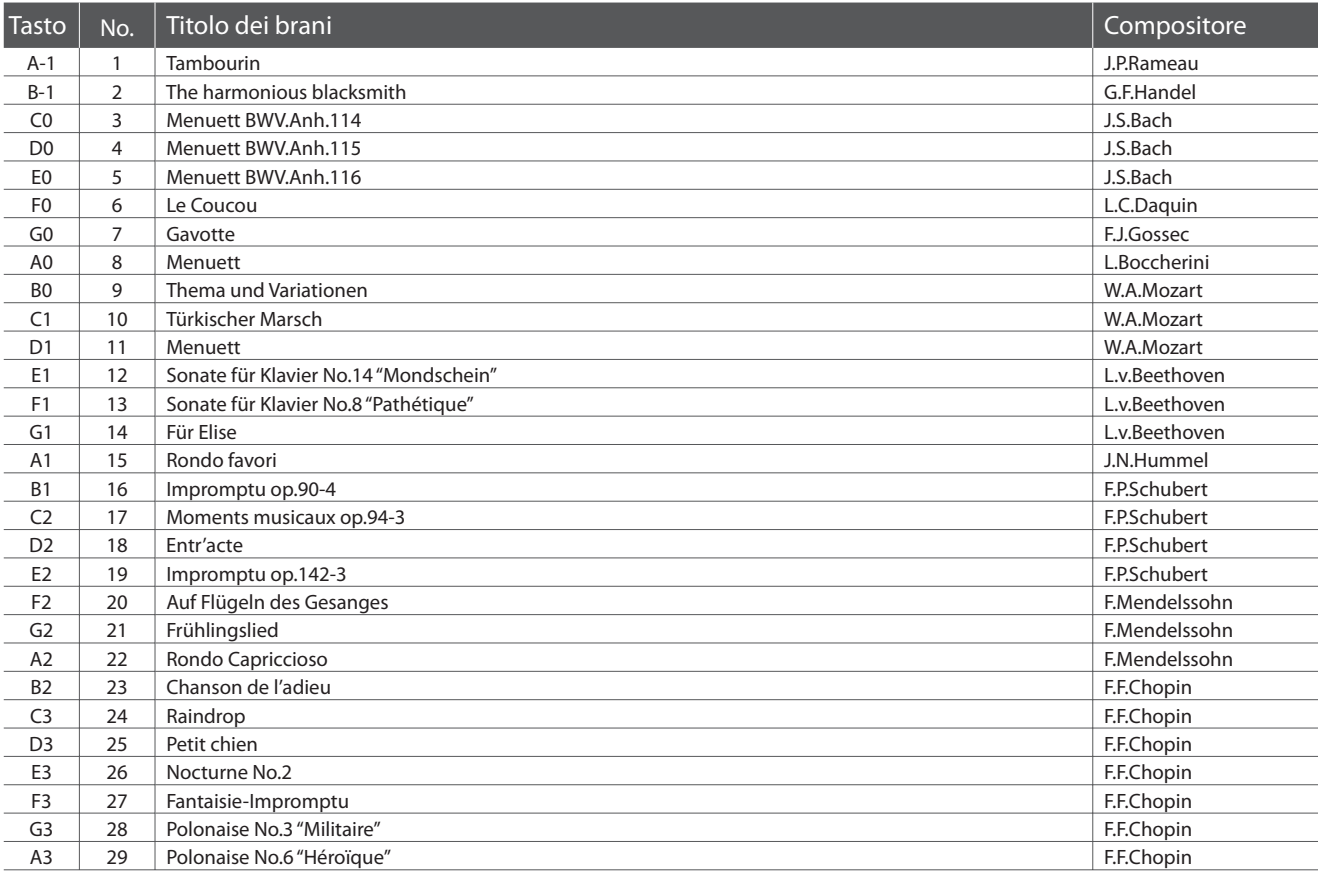

#### **US, Canada, UK, Australasia**

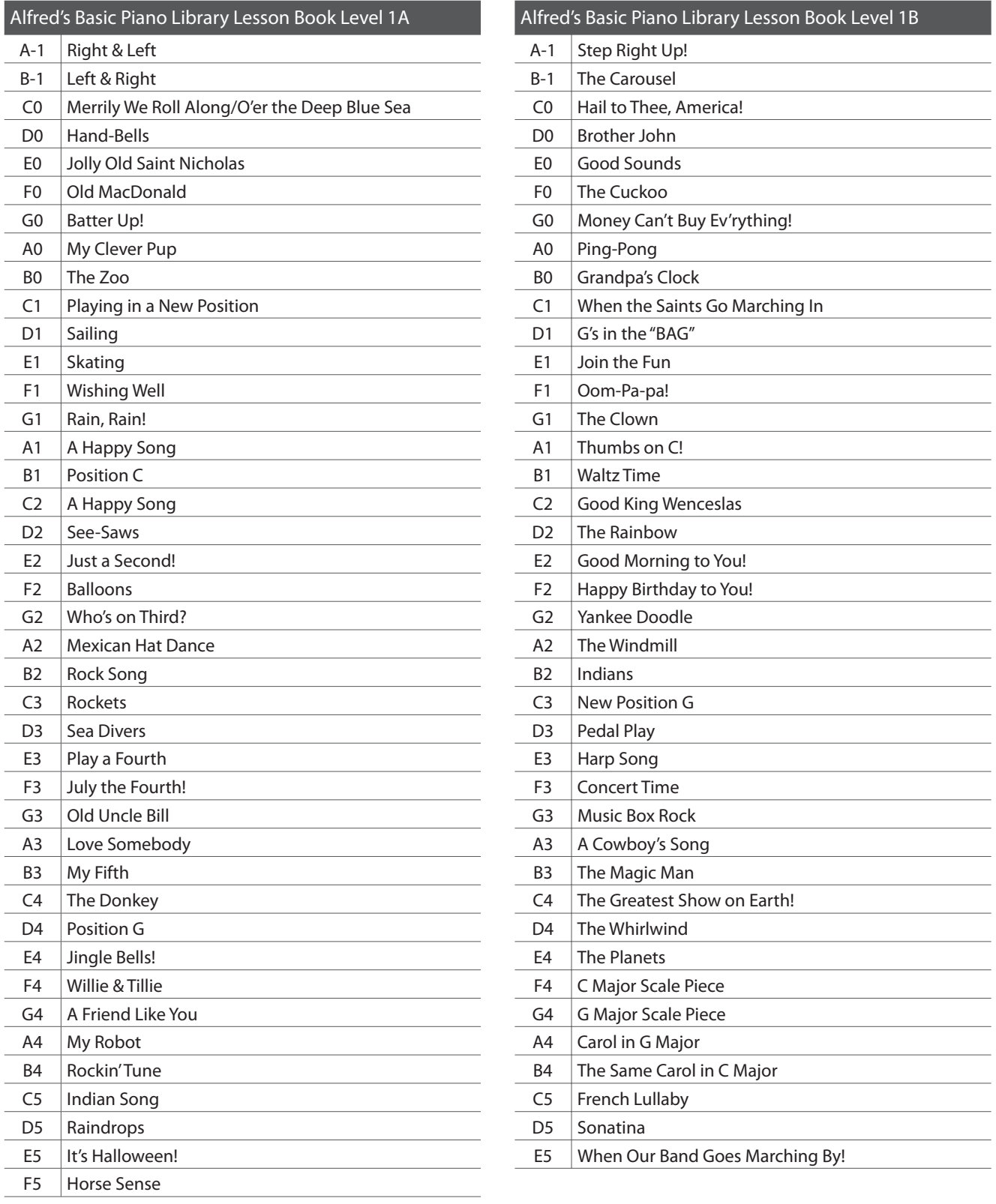

 $\overline{\phantom{a}}$ 

#### **Resto del mondo**

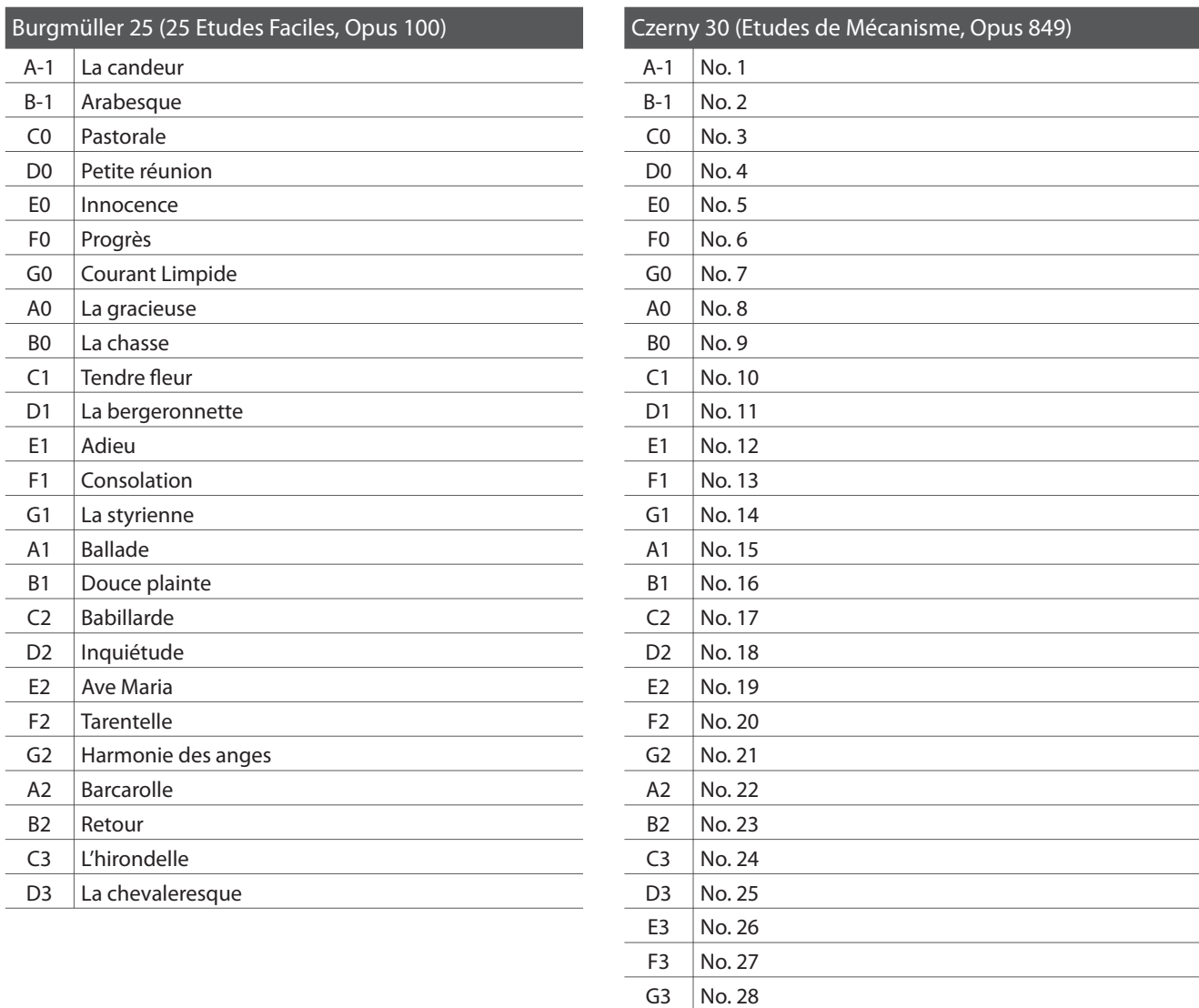

#### **Disponibilità dei volumi di brani per la funzione Lesson**

I volumi Alfred's Basic Piano Library, Burgmüller: Etudes Faciles, e Czerny: Etudes de Mécanisme vengono venduti separatamente. Contattate il vostro rivenditore locale per avere maggiori informazioni. Le sedi di Alfred possono essere contattate direttamente:

A3 | No. 29 B3 No. 30

#### USA / Canada **UK Australia**

Email: sales@alfred.com Email: music@alfredUK.com Email: sales@alfredpub.com.au Website: http://www.alfred.com

Alfred Music Publishing **Alfred Publishing Co (UK) Ltd** Alfred Publishing Australia PO Box 10003 Burnt Mill, Elizabeth Way PO Box 2355 Van Nuys, CA 91410 **Harlow, Essex,** Taren Point NSW 2229 Tel: +1 (800) 292-6122 Tel: +44 (0) 1279 828960 Tel: +61 (02) 9524 0033

#### **Pianoforte digitale Kawai CS3**

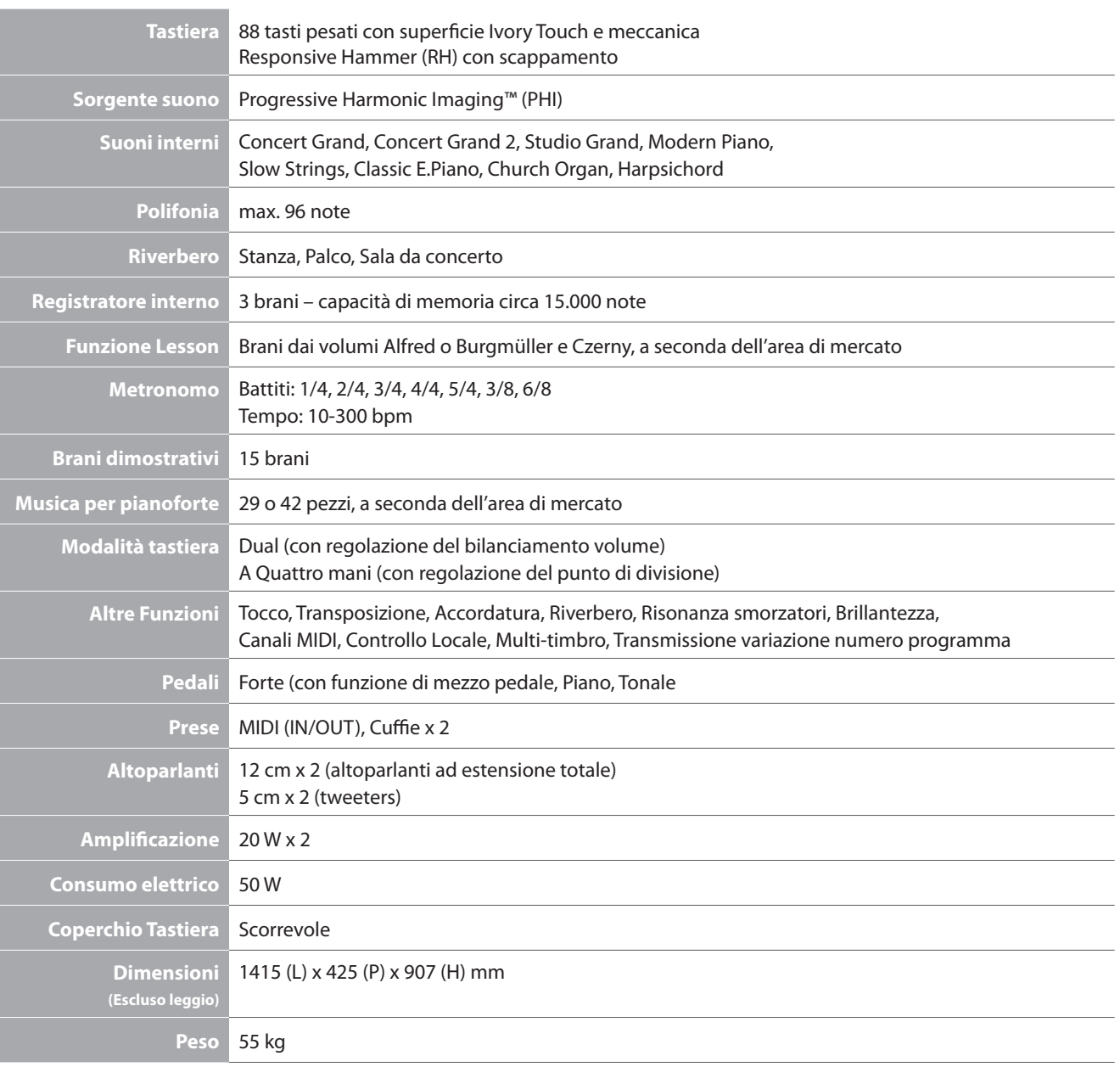

### **MIDI Implementation Chart**

#### **Pianoforte digitale Kawai CS3**

Date : Agosto 2010 Version : 1.0

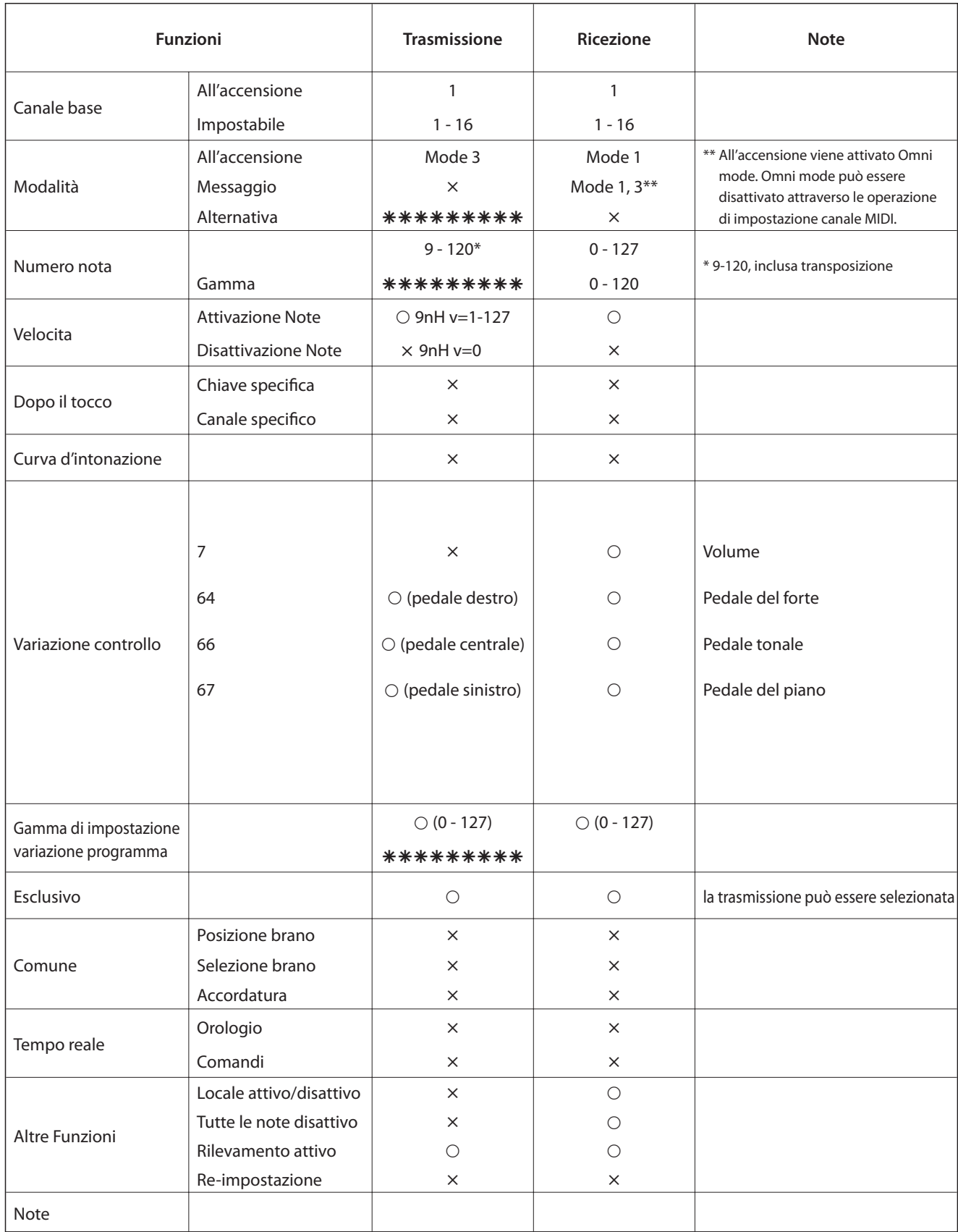

Mode 1: omni mode On, Poly Mode 2: omni mode On, Mono  $O: Yes$ <br>
Mode 3: omni mode Off, Poly Mode 4: omni mode Off, Mono  $\times : No$ Mode 4: omni mode Off, Mono

Appendice **Appendice**

## **Note**

### **Note**

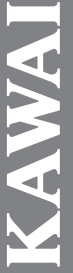

# **Brilliance Brilliance** (427Hz ~ 453Hz) (-12 ~ +12) (-10 ~ +10) **anspose Transpose Tuning Touch** ber Resonance **Damper Resonance** (For Concert Grand 1 / 2, CLASSIC SERIES CS3 Operation Guide **CS3 Operation Guide** Studio Grand only) everb **Dual Balance Reverb Dual Balance SOUND**

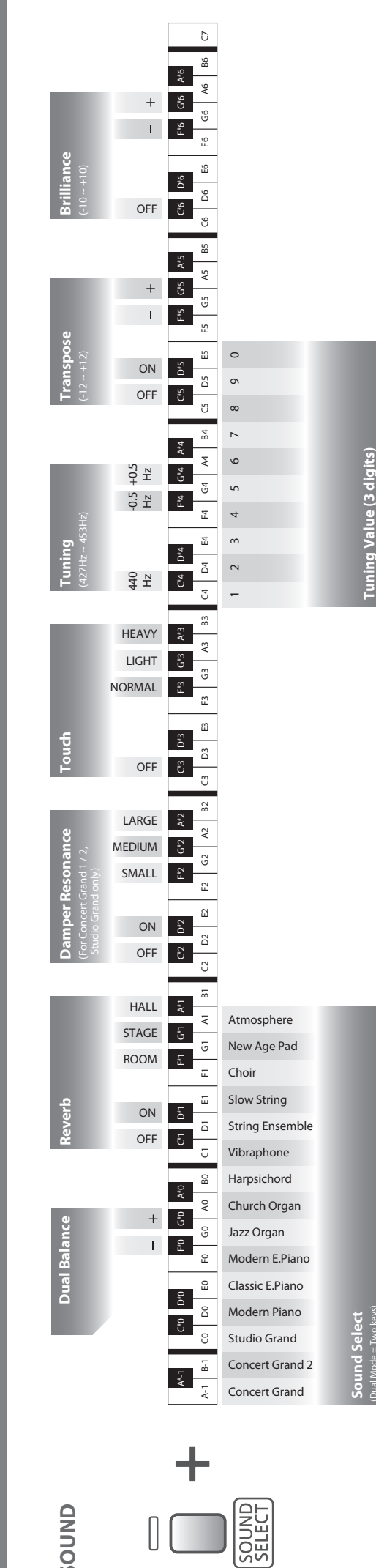

(Dual Mode = Two keys)

**Tuning Value (3 digits)**

Tuning Value (3 digits)

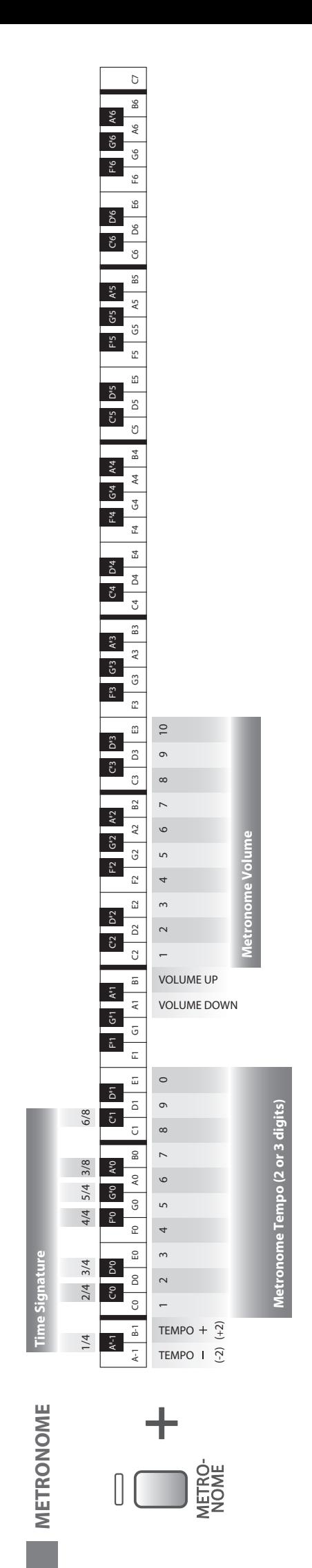

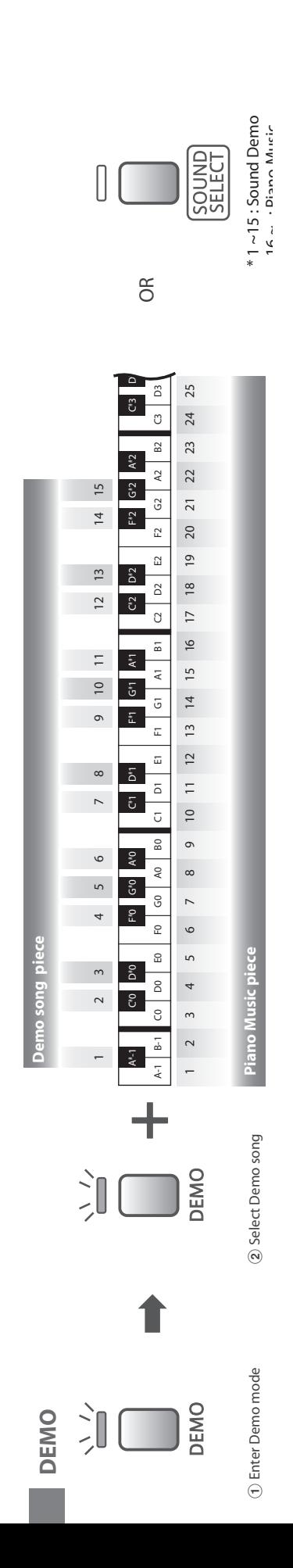

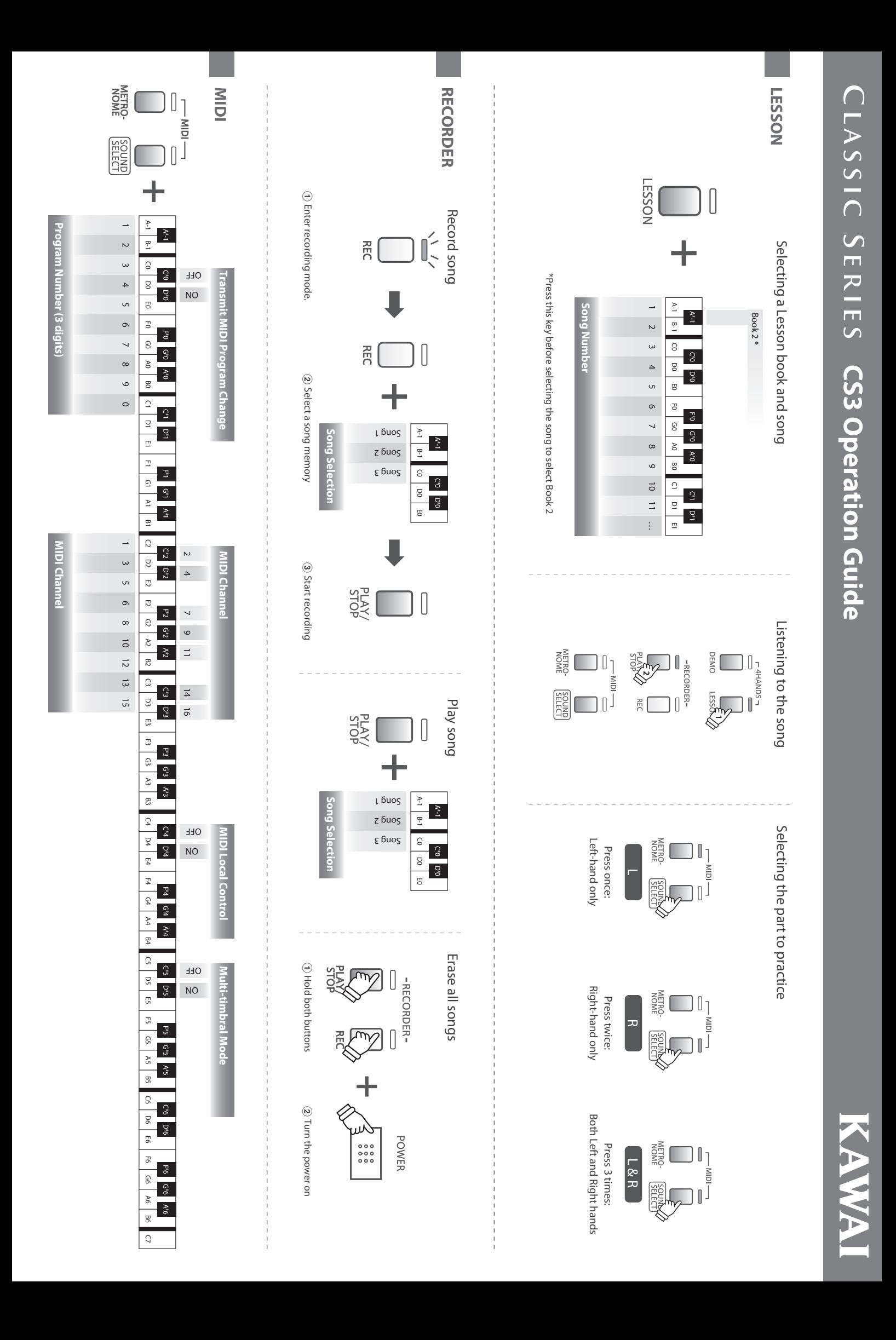

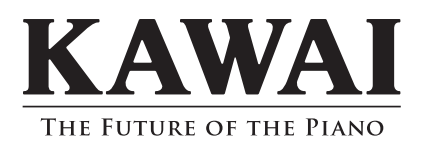

CS3 Manuale Utente KPSZ-0430 : 816947 OW1044I-S1104 Version 3 Printed in Indonesia Copyright © 2011 Kawai Musical Instruments Mfg. Co.,Ltd. All Rights Reserved.